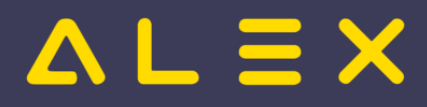

# Inhaltsverzeichnis

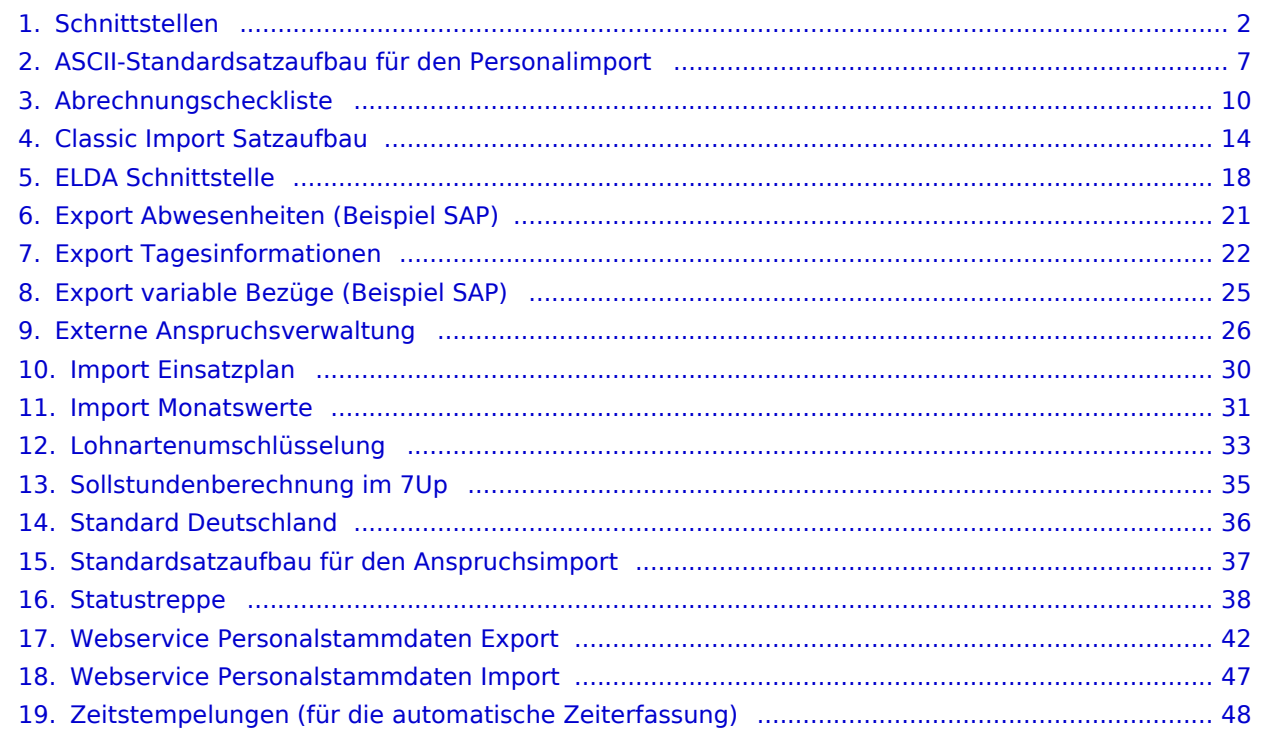

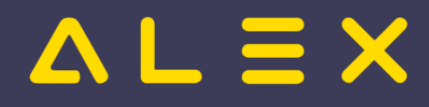

# <span id="page-1-0"></span>Schnittstellen

Wird ALEX $^{\circledR}$  im Verbund mit anderen HR-Informationssystemen betrieben, erfolgt der Datenaustausch über Schnittstellen. Jedes dieser Systeme benötigt Personalstammdaten und produziert im Rahmen der eigenen Arbeitsprozesse Daten, die von anderen Systemen (zum Teil) zur Weiterverarbeitung benötigt werden.

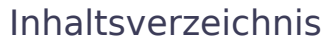

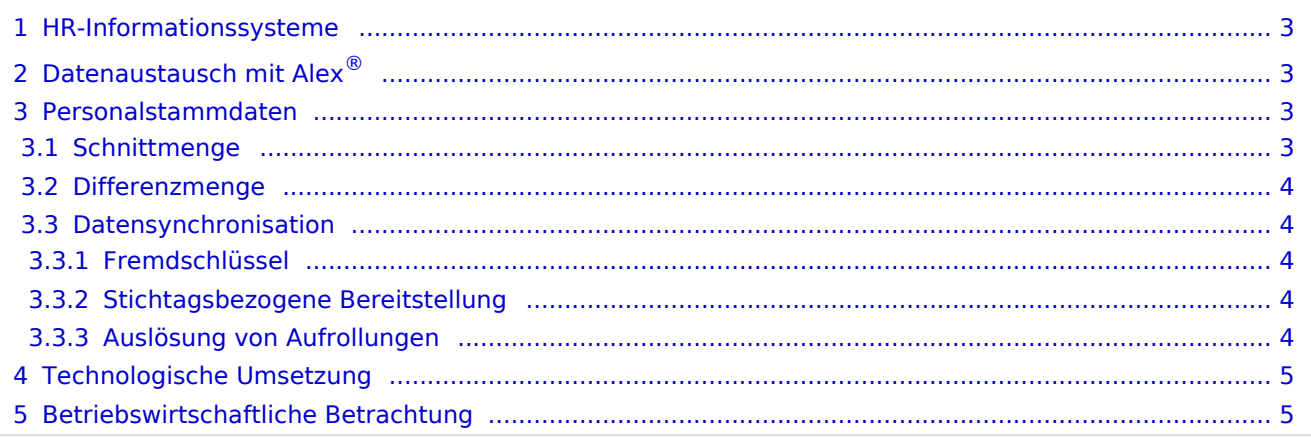

# $=$   $\equiv$   $\times$

# <span id="page-2-0"></span>HR-Informationssysteme

Im HR-Management können unterschiedliche IT-Systeme zur Anwendung kommen:

- ALEX®-Dienstplanung
- Elektronische Zeiterfassung (als externes System; kann auch von ALEX® als integriertes Modul verwendet  $\bullet$ werden)
- Lohn- und Gehaltsabrechnung
- $\bullet$ Personalinformation
- $\bullet$ Business-Intelligence Systeme
- $\bullet$ Schulverwaltung (z. B. für Pflegeschüler)
- $\bullet$ Aus- und Weiterbildungsmanagement
- Dokumentationsmanagement
- Mobile Einsatzplanung mit Klientenabrechnung
- Pflegedokumentation
- $\bullet$ usw.

# <span id="page-2-1"></span>Datenaustausch mit ALEX®

Jedes System kann aufgrund seiner Spezialisierung ein anderes System mit Daten versorgen:

- $\bullet$  ALEX<sup>®</sup> liefert monatlich variable Bezüge (Zulagen, Zuschläge) für die Lohnverrechnung
- ALEX® liefert monatliche Abwesenheiten für die Lohnverrechnung und/oder das Personalinformationssystem
- ALEX<sup>®</sup> liefert geplante Arbeitszeiten und Abwesenheiten für die mobile Einsatzplanung  $\bullet$
- ALEX® liefert Arbeitszeiten und erhält Aus- und Weiterbildungsdaten im Rahmen dieser Arbeitszeit  $\bullet$
- $\bullet$ Ein externes Lohnverrechnungs- oder Personalinfo-System liefert Personalstammdaten
- Ein externes Zeiterfassungssystem liefert Zeitstempelungen an ALEX®  $\bullet$
- $\bullet$ Eine Pflegeschulverwaltung liefert Einsatzzeiträume und Ferienzeiten von Pflegeschülern
- Ein Personalinformationssystem liefert die jährlichen Urlaubsansprüche an ALEX®

## <span id="page-2-2"></span>Personalstammdaten

Jedes HR-System benötigt Personalstammdaten, wobei die Schnittmenge nur einen kleinen Teil ausmacht. Der wesentlich größere Teil ist die Differenzmenge, also jene speziellen Personalstammdaten, die nur im eigenen System Bedeutung haben. Bei den Personalstammdaten sprechen wir von 'Eigenschaften des Mitarbeiters'.

## <span id="page-2-3"></span>**Schnittmenge**

Die Schnittmenge ist der kleinere Teil der Personalstammdaten, wie

- Personalnummer
- Vorname
- Zuname
- Geburtsdatum
- Eintrittsdatum
- E-Mail-Adresse

wobei die Personalnummer als eindeutige Identifikation systemübergreifend zur Anwendung kommt.

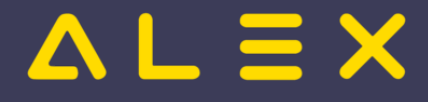

#### <span id="page-3-0"></span>Differenzmenge

Jedes System benötigt seine eigenen Personalstammdaten, die im Fremdsystem völlig unbedeutend sind (Sozialversicherungs- oder Lohnsteuerschlüssel sind ausschließlich für das Lohnverrechnungssystem selbst

relevant). ALEX<sup>®</sup> weist folgende Differenzmenge an Personalstammdaten auf, um die Planungs- und Abrechnungsprozesse abbilden zu können:

- Beschäftigungsausmaß in Prozent
- $\bullet$ Beschäftigungsausmaß pro Tag (siehe [Sollstundenberechnung\)](#page-34-0)
- **Berufsgruppe**
- $\bullet$ Qualifikationen mit/ohne Bewertung
- $\bullet$ Stammplanungseinheit (Abteilung)
- $\bullet$ Bewertungskriterien (siehe [Abrechnung Österreich](#page-9-0) / [Abrechnung Deutschland](#page-35-0))
- [Lohnartenumschlüsselung](#page-32-0)
- $\bullet$ Rahmenplanmitarbeiter
- $\bullet$ Passwort für Selbstbedienungsbenutzer
- $\bullet$ Urlaubsanspruch (mit Zusatzanspruch für Invalidität, Stichtage für Staffelung bei höheren Ansprüchen)
- $\bullet$ Wochenzeitmodelle
- $\bullet$ uvm.

#### <span id="page-3-1"></span>Datensynchronisation

Bei der zentralen Verwaltung der Stammdaten zur automatischen Synchronisation sind die im folgenden beschriebenen Aspekte zu berücksichtigen:

#### <span id="page-3-2"></span>Fremdschlüssel

Einige Eigenschaften der Differenzmenge sind ALEX<sup>®</sup>-Fremdschlüssel:

- Berufsgruppe
- $\bullet$ Stammplanungseinheit
- Beschäftigungsausmaß, falls mit Sollverträgen gearbeitet wird
- [Lohnartenumschlüsselung](#page-32-0)

Diese Keys müssen ebenfalls synchronisiert werden, um die eigentlichen Personalstammdaten zentral verwalten zu können.

#### <span id="page-3-3"></span>Stichtagsbezogene Bereitstellung

ALEX® verwaltet die Mitarbeitereigenschaften fast ausschließlich (Ausnahme: Vorname, Geburtstag) stichtagsbezogen, da der Stichtag (Monatserster, ggf. auch untermonatig) maßgebend die Prozesse beeinflusst.

```
Beispiel: 
Stammplanungseinheit ab 15.11. nicht mehr "Abteilung A" sondern "Abteilung B" --> der 
Mitarbeiter steht der 
Dienstplanverantwortlichen der Abteilung "B" zur Verfügung
Beschäftigungsausmaß ab 01.12. nicht mehr "100%" sondern "75%" --> ab 01.12. werden 
sämtliche Berechnungen 
SOFORT mit Eigenschaftsänderung korrigiert.
```
#### <span id="page-3-4"></span>Auslösung von Aufrollungen

Mit Ausnahme von Personalnummer und Name können alle Eigenschaften eine unmittelbare Auswirkung auf die Berechnung haben:

Geburtstag: AZG-Prüfungen

Geschlecht: Schwerarbeitsverordnung

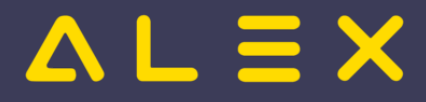

- Geschlecht: Schwerarbeitsverordnung
- Eintritt: Sollstunden, Anspruch
- usw.

Durch Erfassen dieser Eigenschaften in Fremdsystemen können Erfassungsfehler nicht sofort erkannt werden; bei Erfassung dieser Daten im Dienstplanformular ergibt sich eine sofortige Plausibilitätsprüfung der erfassten Situation durch den Planer.

Eine Korrektur von Eigenschaften im Fremdsystem führt beim automatischen Import zu Problemen, da möglicherweise die [Statustreppe](#page-37-0) verletzt wird und Dokumente mit falschen Ergebnissen in Umlauf sind.

## <span id="page-4-0"></span>Technologische Umsetzung

ALEX® liefert eine Reihe von Import- und Export-Schnittstellen, wobei derzeit zwei unterschiedliche Technologien zur Anwendung kommen:

- im ASCII-Format
- als Webservice

Der Großteil des Datenaustausches erfolgt derzeit in Form von sequentiellen Files - mittelfristig werden alle Schnittstellen auch als Webservice zur Verfügung stehen:

#### **Personalstammdaten:**

- [Import von Personalstammdaten \(Webservice\)](#page-46-0)
- $\circ$  [Import von Personalstammdaten altes Format bis 2014](#page-13-0)
- $\circ$  [Import von Personalstammdaten \(einmalig beim Systemaufbau\)](#page-6-0)
- $\circ$  [Export von Personalstammdaten \(Webservice\) ALEX ist führendes Personalsystem](#page-41-0)
- [Import von Anspruchsdaten \(altes Format\)](#page-36-0)
- $\bullet$ [Import von Restansprüchen bei externen Anspruchsverwaltung](#page-25-0)
- $\bullet$ [Import von speziellen Monatswerten](#page-30-0)
- $\bullet$ [Import von Zeitstempelungen externer Zeiterfassungsterminals](#page-47-0)
- $\bullet$ [Import von Schüler-Einsatzplänen \(Krankenpflegeschüler\)](#page-29-0)
- $\bullet$ [Import von Krankenstandsdaten vom SV-Träger](#page-17-0)
- $\bullet$ [Export von variablen Bezügen \(Zuschläge, Zulagen, ...\)](#page-24-0)
- [Export von Abwesenheiten \(Urlaube, Krankenstände, ...\)](#page-20-0)
- [Export von Tagesinformationen \(Arbeitszeiten von/bis, Abwesenheiten\)](#page-21-0)

Eine automatische Übermittlung der variablen Bezüge per Mail ist bereits verfügbar.

## <span id="page-4-1"></span>Betriebswirtschaftliche Betrachtung

Der Einsatz einer Schnittstelle ist nur dann zielführend, wenn keine manuellen Nachbearbeitungen erfolgen müssen. So erzielen beispielsweise folgende Schnittstellen eine sehr hohe Wertschöpfung:

- Export von variablen Bezügen (Zuschläge, Zulagen, ...)
- $\bullet$ Export von Abwesenheiten (Urlaube, Krankenstände, ...)
- Import von Zeitstempelungen externer Zeiterfassungsterminals
- Import von Schüler-Einsatzplänen (Krankenpflegeschüler)
- Kommunikation mit Lernmanagement-Systemen

#### **Einen kritischen Blick MUSS man auf die Inbetriebnahme einer Personalstammdatenschnittstelle werfen:**

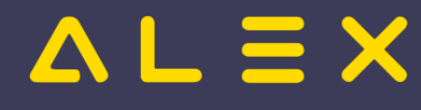

Jede Eigenschaft, die NICHT oder FALSCH elektronisch zur Verfügung gestellt wird, erfordert eine manuelle Nachbearbeitung. Es ist somit zu prüfen, ob die Daten so zur Verfügung gestellt werden können, dass kein manueller Eingriff erforderlich ist.

Folgende Überlegungen müssen bei der Entscheidungsfindung über die Inbetriebnahme berücksichtigt werden:

- Zu welchem Zeitpunkt wird der Mitarbeiter im Gesamtsystem benötigt? (ALEX<sup>®</sup>: zum Planungszeitpunkt,  $\bullet$ Lohnverrechnung: zum 'Eintrittstag')
- Wie lange dauert die Anlage von Neuzugängen? (ALEX<sup>®</sup>: ca. 1 Minute pro MA --> bei 10 Neuzugängen im  $\bullet$ Monat: 10 Minuten Arbeitszeit).
- Wie lange dauert die Änderung von Mitarbeiterstammdaten? (welche sind das, wie oft)
- Rechtfertigt das Ergebnis den (organisatorischen / technologischen / kommerziellen) Aufwand?

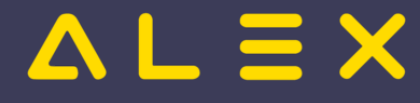

# <span id="page-6-0"></span>Standardsatzaufbau für den Personalimport

Diese Schnittstelle wird nicht mehr neu in Betrieb genommen, sondern dient nur dem einmaligen Einspielen von Personalstammdaten am Anfang eines Projektes.

Der neue Standard für Personalschnittstellen im laufenden Betrieb ist folgende Schnittstelle: [Web-Service:](https://alexwiki.bitfactory.at/wiki/Bfx.Abstract.Model.WebService.dll)  [Objekte anlegen und ändern](https://alexwiki.bitfactory.at/wiki/Bfx.Abstract.Model.WebService.dll)

Um Personaldaten in ALEX zu importieren, muss das Modul: Import\_Personal eingespielt werden.

WICHTIG: Es müssen genügend Lizenzen für das Personal vorhanden sein, ansonsten werden die Stamm-Planungseinheiten nicht zugewiesen!

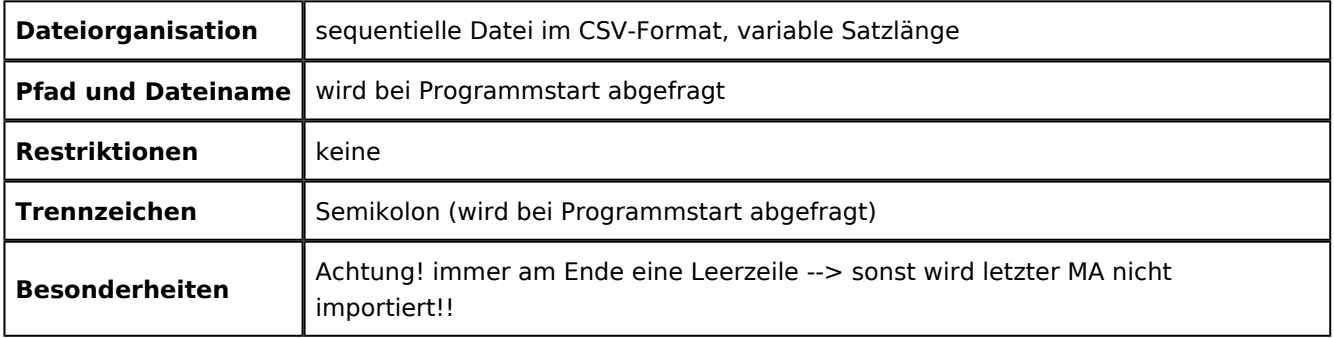

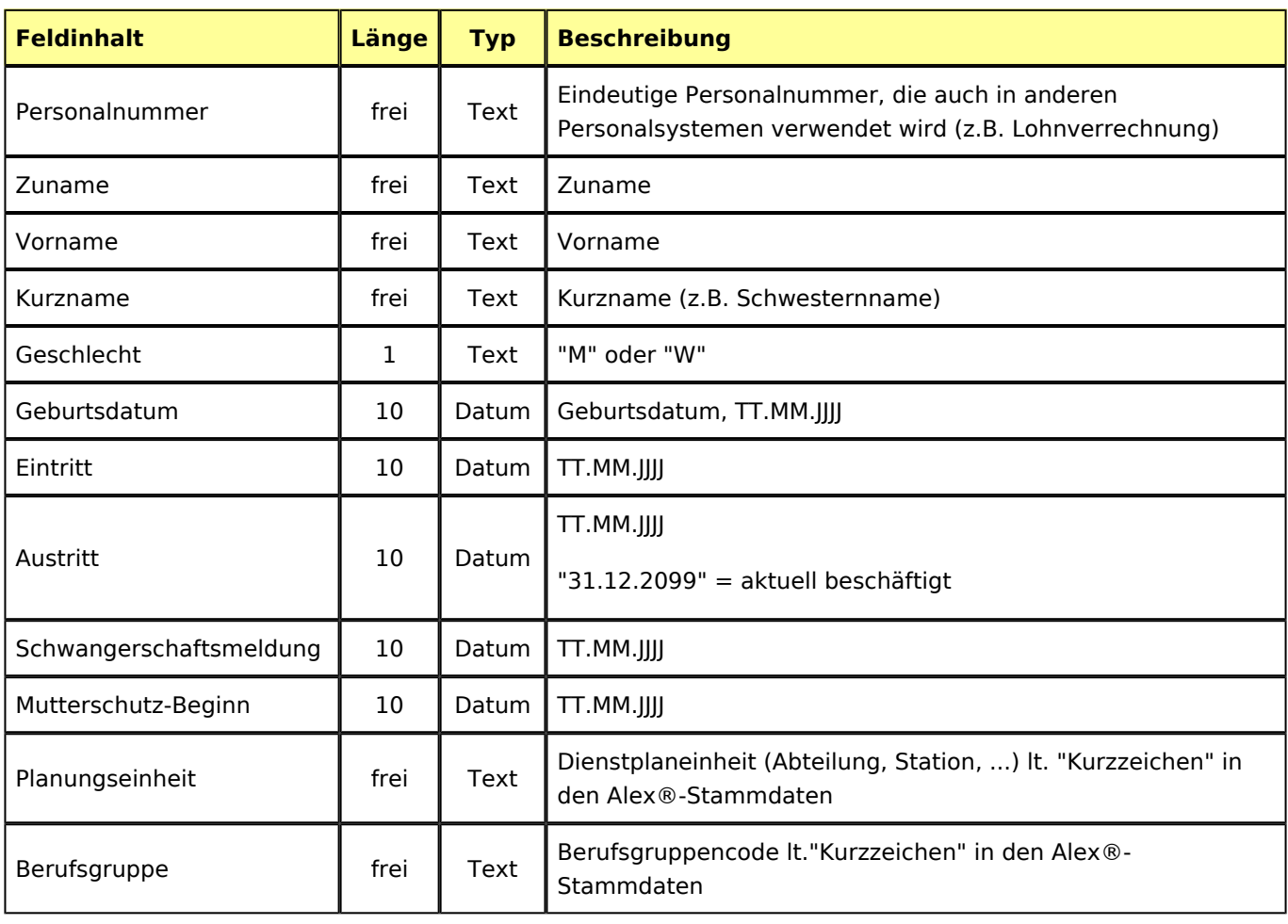

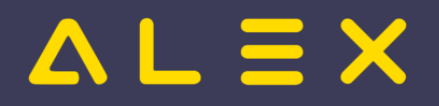

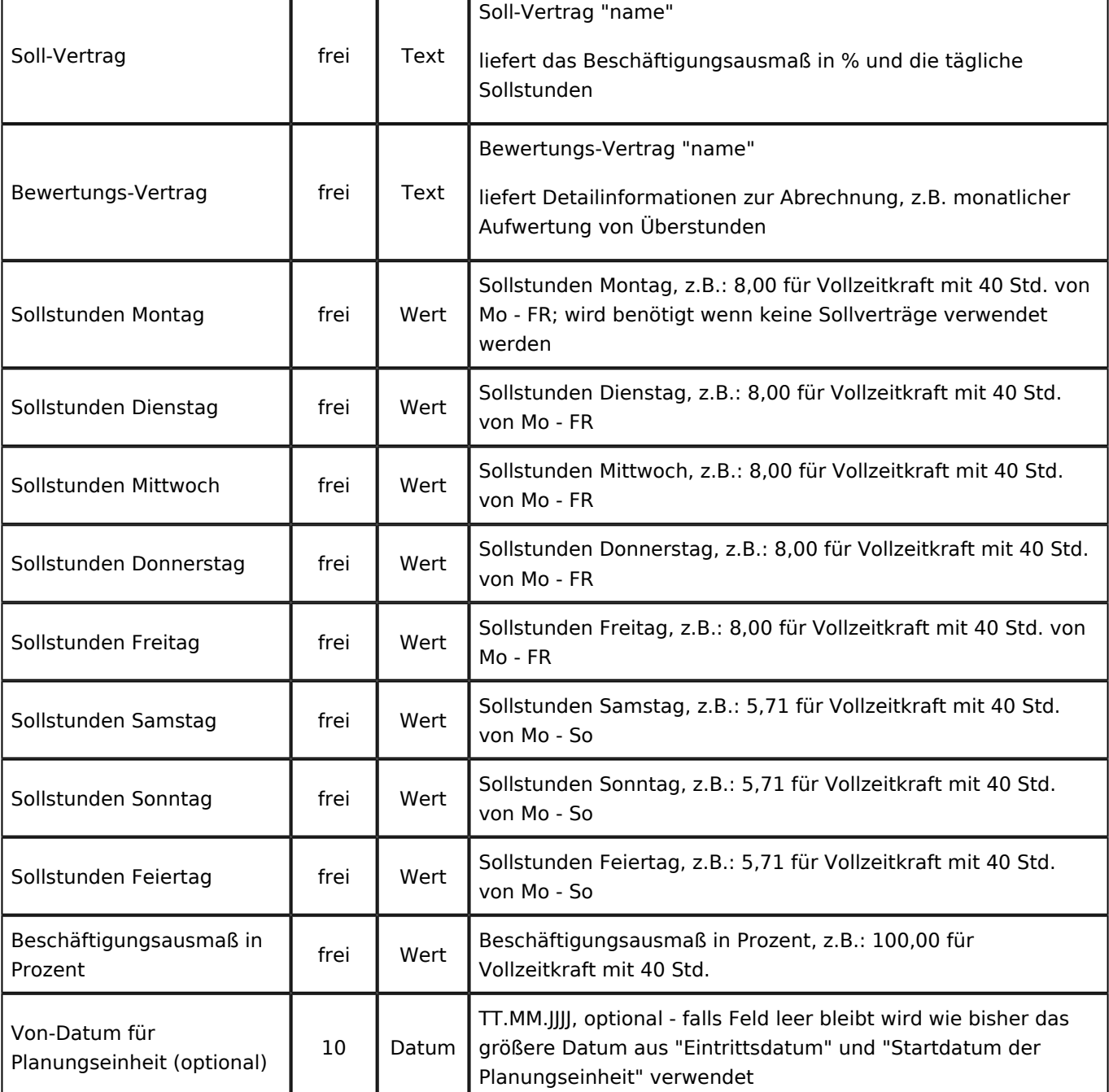

## Inhaltsverzeichnis

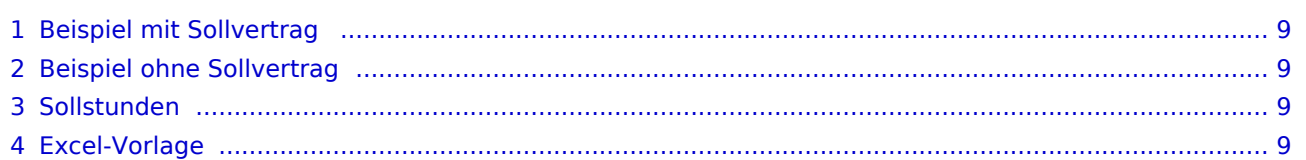

# $=$   $\geq$   $\times$

# <span id="page-8-0"></span>Beispiel mit Sollvertrag

2256;Richter;Manuela;;W;;01.07.1996;31.12.2099;;;HNO;DGKP;100%\_40h\_5d;150

2257;Müller;Verena;;W;13.09.1971;14.07.2003;;;;HNO;PFLH;100%\_40h\_5d;150

2258;Hofer;Markus;;M;;01.01.1991;31.12.2099;;;HNO;DGKP;100%\_40h\_5d;150

2268;Heinisch;Susanne;Sr. Susi;W;01.08.1984;16.04.1999;11.06.1999;;;CHIR1;DGKP;50%\_20h\_5d;100

## <span id="page-8-1"></span>Beispiel ohne Sollvertrag

2256;Richter;Manuela;;W;;01.07.1996;31.12.2099;;;HNO;DGKP;;150;8,00;8,00;8,00;8,00;8,00;;;; 100,00

## <span id="page-8-2"></span>Sollstunden

Neue Version des Moduls ab August 2021 ändert das Verhalten bei Sollstunden = 0,00.

Mit der neuen Version werden auch Werte mit 0,00 eingespielt.

Bleibt das Feld für "Sollstunden" frei, erbt der Mitarbeiter den jeweiligen Wert von den anderen Stammdaten (z. B. von der Berufsgruppe oder vom System).

```
Beispiel:
4;Muster;Manuel;MM;M;12.11.1974;01.05.2019;31.12.2099;;;D;SK;;;6,00;6,00;6,00;0,00;
0,00;;;;;45
5;Neuer;Norbert;NN;M;12.11.1975;01.05.2019;31.12.2099;;;D;SK;;;6,00;6,00;6,00;;;;;;85
Im obigen Beispiel hätte Mitarbeiter Muster Montag - Mittwoch jeweils 6 h Soll, 
Donnerstag und Freitag 0 h Soll
der Mitarbeiter Neuer hingegen hätte Montag - Mittwoch ebenfalls jeweils 6 h Soll, 
Donnerstag und Freitag würde er aber die Sollstunden vom System erben (z. B. jeweils 8 h 
pro Tag).
```
## <span id="page-8-3"></span>Excel-Vorlage

Die "Vorlage\_Personalimport" kann [hier](https://alexwiki.bitfactory.at/wiki/Projektorganisation) unter "Anhänge" runtergeladen werden.

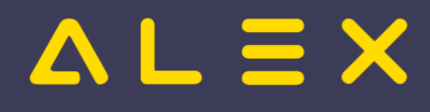

# <span id="page-9-0"></span>Abrechnungscheckliste

Die nachfolgende Abrechnungscheckliste sowie die Organisationscheckliste bilden die Grundlage für das Organisationsgespräch.

## Inhaltsverzeichnis

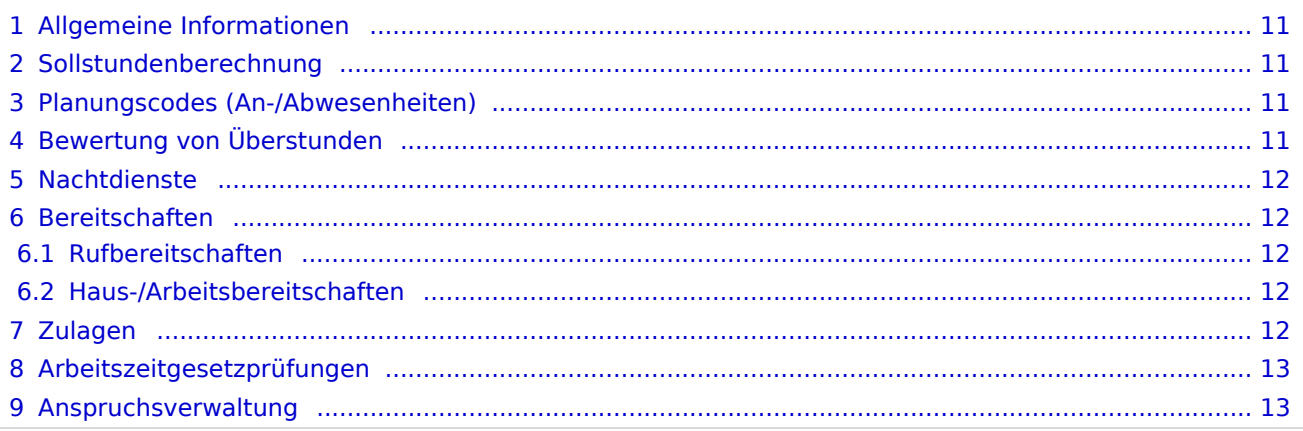

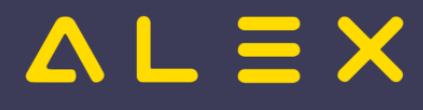

## <span id="page-10-0"></span>Allgemeine Informationen

Welche/r Kollektivvertrag kommt zur Anwendung?

## <span id="page-10-1"></span>[Sollstundenberechnung](#page-34-0)

- Wie viele Sollstunden müssen Ihre Mitarbeiter in der Woche bzw. im Monat arbeiten?
	- $\circ$  Vollzeit z.B. 40 Stunden an 5 Tagen von Montag- Freitag je 8h
	- $\circ$  Teilzeit
		- gleichmäßige Verteilung z.B. 20 Stunden an 5 Tagen von Montag- Freitag je 4h
		- ungleichmäßige Verteilung z.B. 20 Stunden an 2 Tagen Mo. Do je 10h
	- $\circ$  Gibt es wiederkehrende Diensträder?
- Werden am Feiertag Sollstunden berechnet?
- An welchen Tagen ist eine spezielle Sollstundenberechnung zu berücksichtigen?
	- $0$  24.12.
	- $^{\circ}$  31.12.:
	- <sup>O</sup> Sonstige:

## <span id="page-10-2"></span>[Planungscodes \(An-/Abwesenheiten\)](https://alexwiki.bitfactory.at/wiki/Planungscode)

- Welche Abwesenheiten sollen im Dienstplan erfasst werden?
- $\circ$  Wie viele Stunden werden im Status Planung / Ist berechnet?
- Welche Stundenweisen Anwesenheiten sollen erfasst werden?

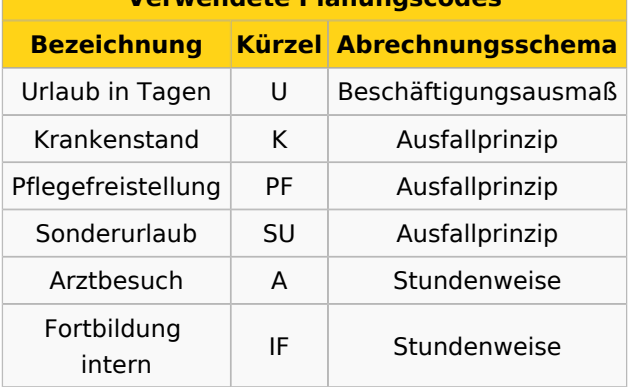

**Verwendete Planungscodes**

# <span id="page-10-3"></span>Bewertung von Überstunden

#### **Wann erhalten Mitarbeiter Überstunden**?

- $\circ$  Tagesüberstunden
- $\circ$  Wochenüberstunden
- Überstunden im Durchrechnungszeitraum

#### **Tages-/Wochenüberstunden**

- Welche Zuschläge erhalten Vollzeit/Teilzeitkräfte
- Werden Tages-/Wochenüberstunden sofort ausgezahlt oder in Zeit gutgeschrieben?
- $\circ$  Wie wird mit Abwesenheiten / speziellen Anwesenheiten umgegangen?

#### **Durchrechnungszeitraum**

- $O$  Dauer
- $O$  Beginn
- Welche Zuschläge erhalten Vollzeit/Teilzeitkräfte
- $\circ$  Behandlung von Plusstunden am Ende des DRZ:

Behandlung von Minusstunden am Ende des DRZ:

Werden die Stunden ausgezahlt oder in Zeit gutgeschrieben?

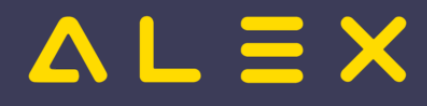

- O Behandlung von Minusstunden am Ende des DRZ:
	- werden Minusstunden in den nächsten DRZ übertragen?
- $\circ$  Behandlung von übertragenen Minusstunden aus Vor-DRZ:
- erfolgt erst die Gegenrechnung des Minus und dann wird erst das Plus dieses DRZ aufgewertet?
- $\bullet$ Gibt es Mitarbeiter mit **[Überstundenpauschale](https://alexwiki.bitfactory.at/wiki/Personal_%C3%9Cberstundenpauschale)**?
	- $\circ$  Wie soll diese in ALEX geführt werden?
- Gibt es Mitarbeiter mit **ALL-In Vertrag**?  $\circ$  Wie soll das in ALEX geführt werden?
- $\bullet$ Soll für **Geringfügige Mitarbeiter / Altersteilzeit / Bildungsteilzeit** etwas spezielles definiert werden?

## <span id="page-11-0"></span>**Nachtdienste**

- Gibt es spezielle Berechnungen für Nachtdienste?
- Erhalten Mitarbeiter Nachtschwerarbeitsstunden?
	- $\degree$  Wie wird bei Krank bzw. anderen Abwesenheiten am geplanten Zeitausgleich für NSchwAG umgegangen?
- Wird die Sommer-/Winterzeitumstellung berücksichtigt?
- Welche Zulagen gibt es dafür?

## <span id="page-11-1"></span>Bereitschaften

### <span id="page-11-2"></span>Rufbereitschaften

- Gibt es Rufbereitschaften?
	- $\circ$  Welche Zulagen gibt es dafür?
		- Rufbereitschaft ohne Einsatz
		- Rufbereitschaft mit Finsatz
		- Im Falle von stundenweiser Zulage für die Nichtleistungszeit: wird diese verkürzt im Falles eines Einsatzes?
	- Wie werden Einsätze abgerechnet?
		- Werden Zulagen dafür berechnet?
	- $\circ$  Wie wird mit Fahrtzeiten umgegangen?

### <span id="page-11-3"></span>Haus-/Arbeitsbereitschaften

- Gibt es Hausbereitschaften?
	- $\circ$  Welche Zulagen gibt es dafür?
	- $\circ$  Wie werden Einsätze abgerechnet? Werden diese aufgezeichnet?
		- Werden Zulagen dafür berechnet?

## <span id="page-11-4"></span>**Zulagen**

- Welche variablen Zulagen erhalten die Mitarbeiter?
	- $\circ$  Sonntag
	- $\circ$  Feiertag
	- $O$  Einspringer
- Werden diese je Dienst oder je Stunde gewährt?
- Werden Sonn-/Feiertagszulagen auch bei Nachtdiensten gewährt?
- Werden Zulagen bei **Abwesenheit** gewährt?  $\circ$  Wenn ja, bei welchen?
- Werden Zulagen bei **Überstunden** gewährt?
- Nachtarbeit von 22:00 06:00 ?

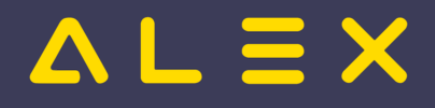

## <span id="page-12-0"></span>[Arbeitszeitgesetzprüfungen](https://alexwiki.bitfactory.at/wiki/Arbeitszeitgesetzpr%C3%BCfungen)

Welche [Arbeitszeitgesetze](https://alexwiki.bitfactory.at/wiki/Arbeitszeitgesetzpr%C3%BCfungen) soll Alex prüfen?

- Maximale tägliche Arbeitszeit (z.B. 12 h AZG oder 13 h KA-AZG)
- Maximale wöchentliche Arbeitszeit (z.B. 48 h AZG oder 60 h KA-AZG)
	- $\circ$  Wie werden Abwesenheiten behandelt?
- Maximale Arbeitszeit pro Woche im Durchschnitt: (z.B. 48 h in 17 Wochen KA-AZG)
	- $\circ$  in X Wochen
	- $\circ$  Fix oder Rollierend?
	- $\circ$  Bei fixem DRZ: mit welchem Beginndatum (Achtung, muss der erste Tag der Woche sein!)
	- $\circ$  Wie werden Abwesenheiten behandelt?
- Tägliche Ruhezeit: (z.B. 11 h)
	- [Verlängerte Ruhezeit](https://alexwiki.bitfactory.at/wiki/Ruhezeitpr%C3%BCfungen_(7up)#Mindestruhezeit_zwischen_zwei_Diensten_verl.C3.A4ngern.2C_falls_AZ_.3E13_Stunden)
- Wöchentliche Mindestruhe (z.B. 36 h)
	- $\circ$  pro Woche / im Durchschnitt
	- $\circ$  Wie werden Abwesenheiten behandelt?
- Wie sind Haus-/Rufbereitschaften zu berücksichtigen?
- Pausen: bezahlt/ unbezahlt?

## <span id="page-12-1"></span>Anspruchsverwaltung

- Welche Ansprüche sollen in Alex verwalten werden?
- Anspruch in Tagen / Stunden?
- Zubuchung im Kalenderjahr/ Arbeitsjahr?
- Höhe des Grundanspruchs
- Soll ALEX einen erhöhten Anspruch rechnen? Welche Regelungen gibt es?
- Wie erfolgt die Aliquotierung bei unterjährigem Ein- / Austritt?
	- [Aliquotierung tagesgenau](https://alexwiki.bitfactory.at/wiki/Anspruchsarten#Aliquotierungsmethode)
	- [Aliquotierung monatsgenau](https://alexwiki.bitfactory.at/wiki/Anspruchsarten#Aliquotierungsmethode)
	- [Aliquotierung 30/360](https://alexwiki.bitfactory.at/wiki/Anspruchsarten#Aliquotierungsmethode)
- Wie erfolgt die [Aliquotierung](https://alexwiki.bitfactory.at/wiki/Anspruchsarten#Aliquotierungsart) des Anspruchs bei Wechsel des Beschäftigungsausmaßes bzw. der Tagewoche?
	- <sup>O</sup> [Restaliquotierung](https://alexwiki.bitfactory.at/wiki/Anspruchsarten#Restanspruch)
	- <sup>O</sup> [Jahresanspruchsaliquotierung](https://alexwiki.bitfactory.at/wiki/Anspruchsarten#Jahresanspruch)
- Runden
	- $\circ$  nicht runden
	- $\circ$  kaufmännisch runden
	- $\circ$  immer aufrunden

Betrifft weitere Ansprüche (ausgenommen Urlaub):

Soll der Rest ins nächste Jahr übertragen werden?

zurück zur [Projektorganisation](https://alexwiki.bitfactory.at/wiki/Projektorganisation)

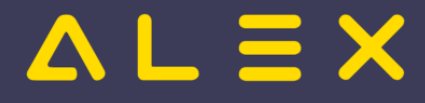

# <span id="page-13-0"></span>Classic Import Satzaufbau

Diese Schnittstelle wird nicht mehr neu in Betrieb genommen, sondern nur noch für bestehende Installationen weitergeführt!

Der neue Standard ist folgende Schnittstelle: [Web-Service: Objekte anlegen und ändern](https://alexwiki.bitfactory.at/wiki/Bfx.Abstract.Model.WebService.dll)

Der Classic Import dient zum Import von Personalstammdaten im "alten" Format, welches in der Version 6.5 benutzt wurde.

Die Satzarten Z und M können ab der Version 7.8 nicht mehr importiert werden, die Funktionen wurden durch andere Schnittstellenformate abgelöst.

## Inhaltsverzeichnis

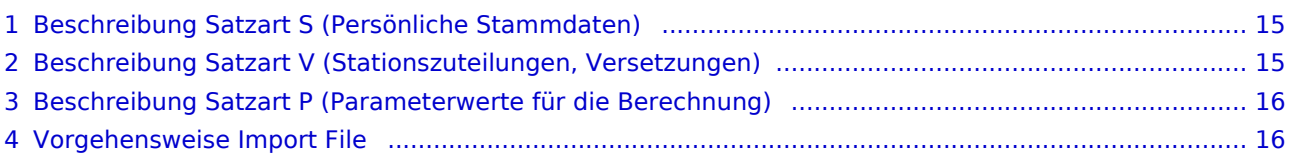

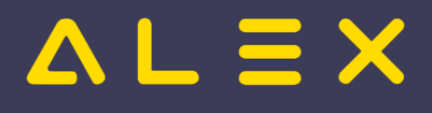

# <span id="page-14-0"></span>Beschreibung Satzart S (Persönliche Stammdaten)

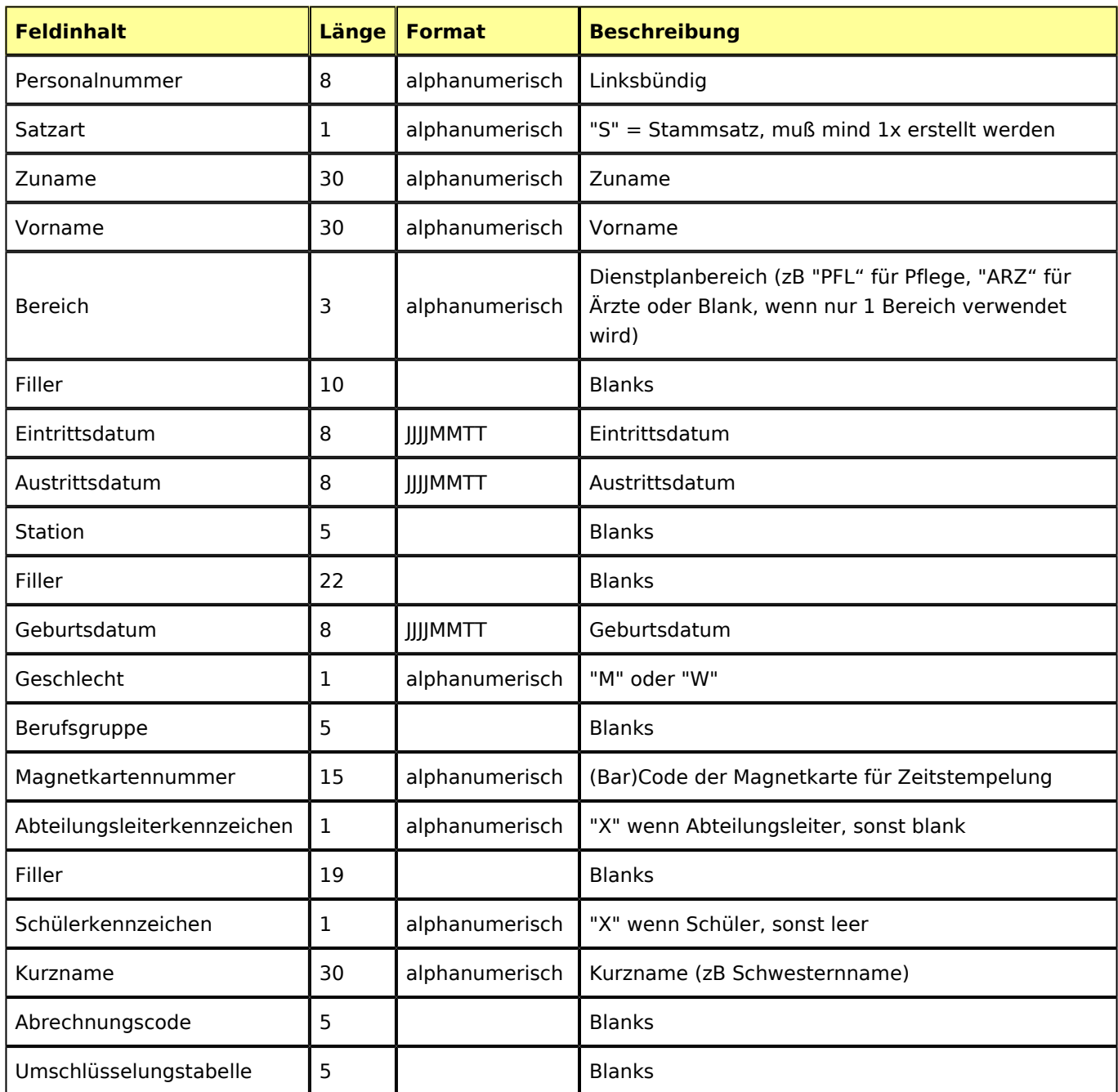

# <span id="page-14-1"></span>Beschreibung Satzart V (Stationszuteilungen, Versetzungen)

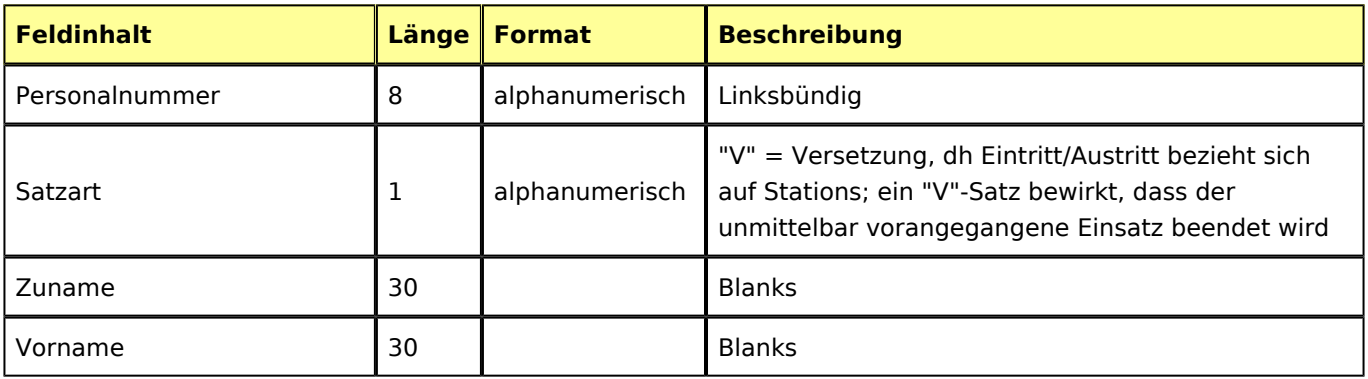

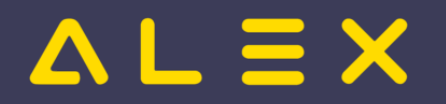

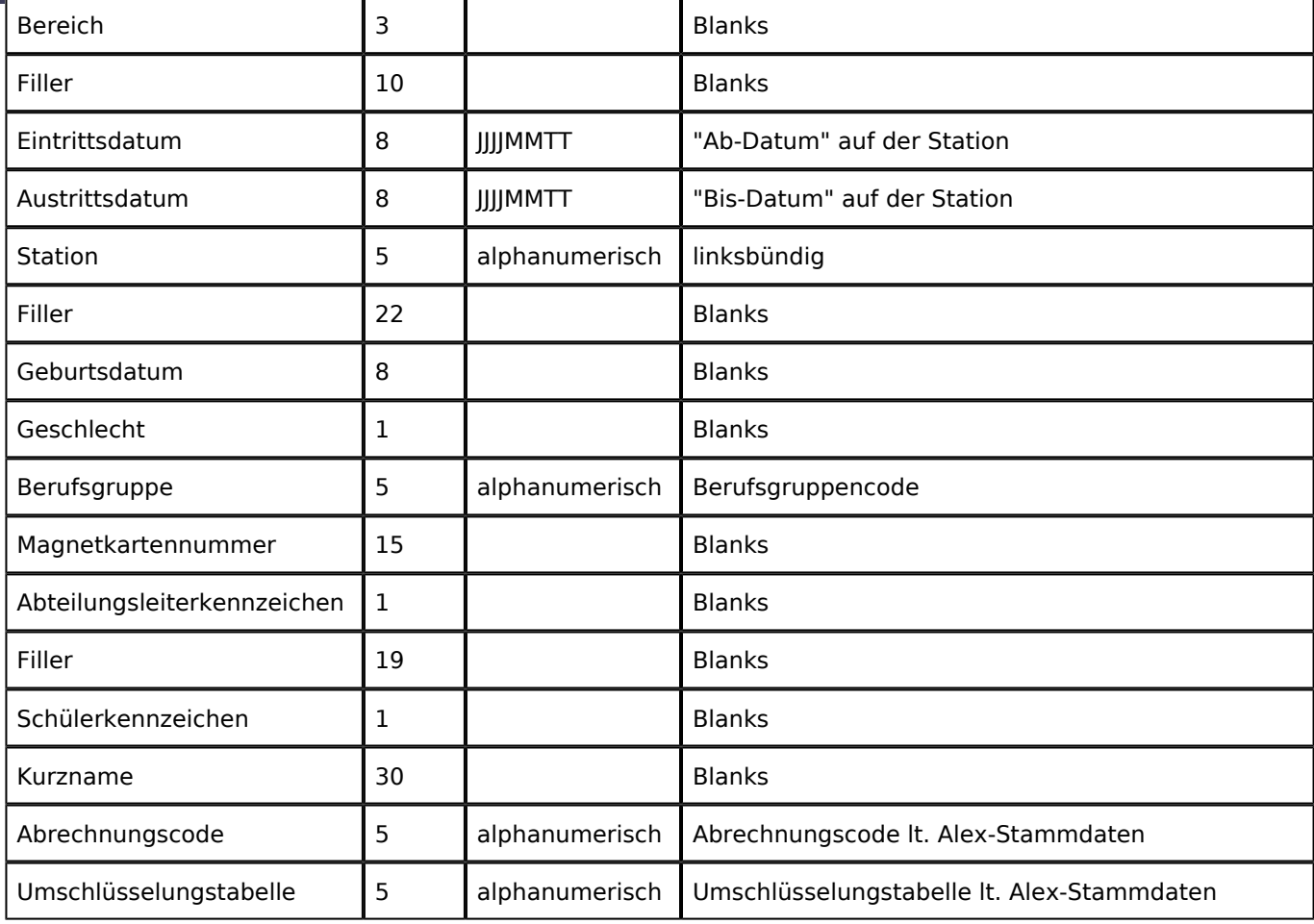

## <span id="page-15-0"></span>Beschreibung Satzart P (Parameterwerte für die Berechnung)

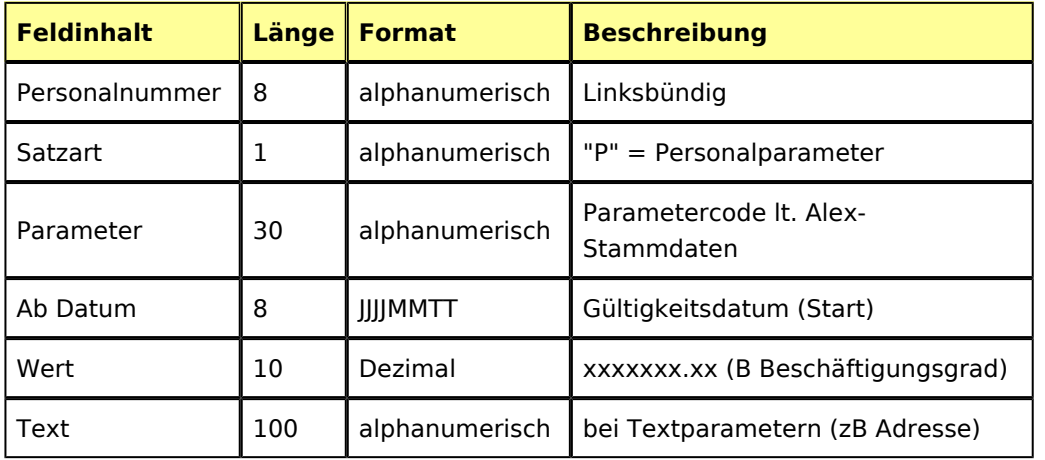

# <span id="page-15-1"></span>Vorgehensweise Import File

In der Personalsuche Rechtsklick auf einen Mitarbeiter und "Personalstammdaten aus Datei importieren [classicformat]" auswählen:

# $\Delta L \equiv X$

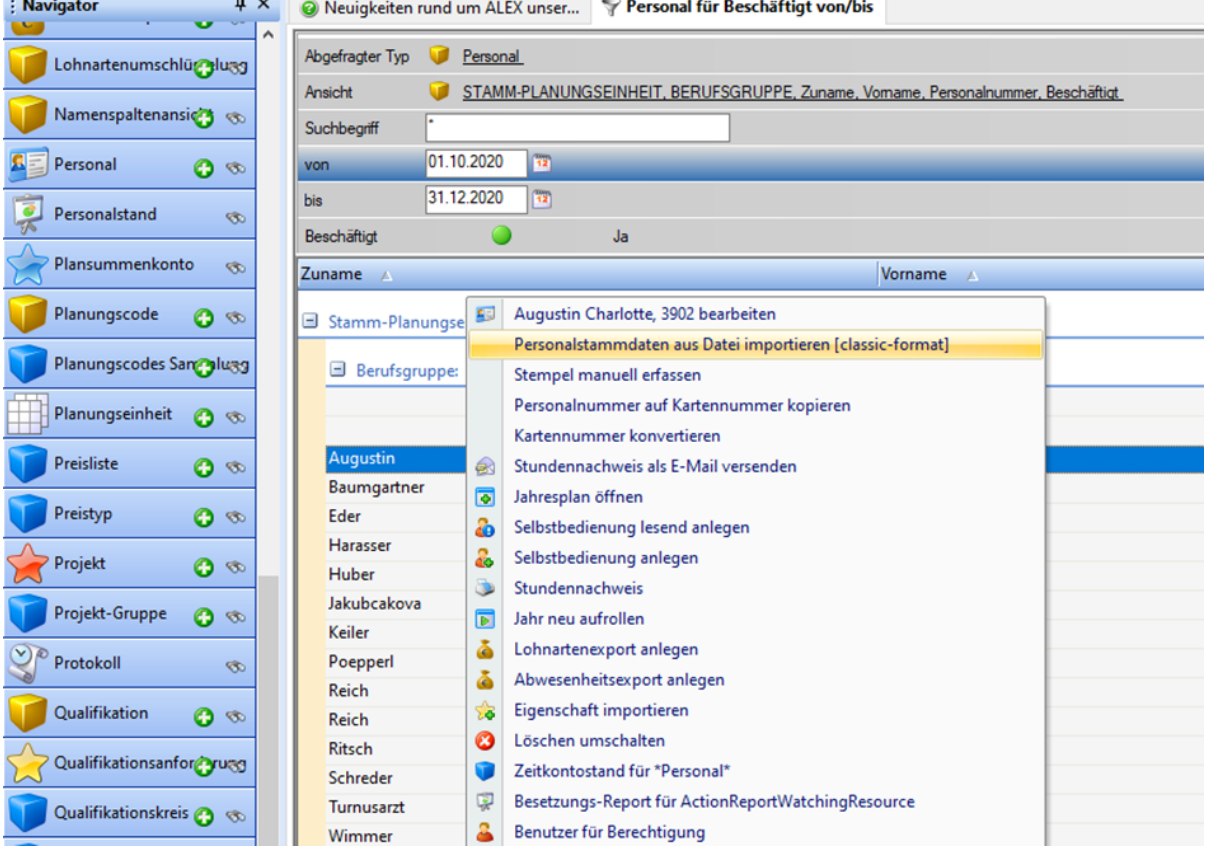

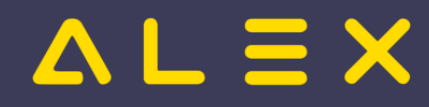

# <span id="page-17-0"></span>ELDA Schnittstelle

Die ELDA-Schnittstelle ist für den Abgleich mit den bestätigten Krankenständen seitens der Sozialversicherungsträger und den im Alex erfassten Krankenstandsdaten konzipiert.

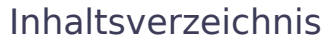

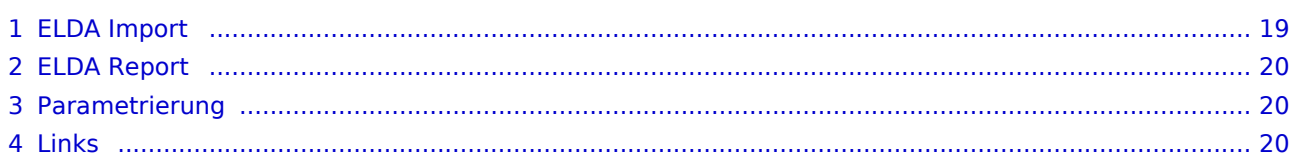

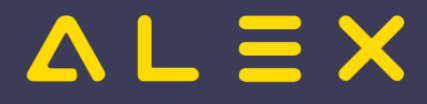

## <span id="page-18-0"></span>ELDA Import

Die vom Sozialversicherungsträger erhaltenen Daten können laufend oder gesamthaft (z. B. einmal pro Monat) eingespielt werden.

Über Systemeinstellung -> Import ELDA Meldungen kann eine einzelne Datei oder ein ganzer Ordner mit mehreren Dateien auf einmal für den Import ausgewählt werden.

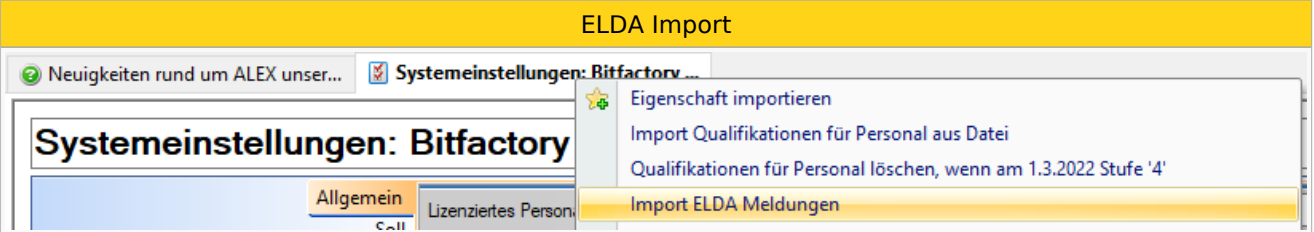

**Import-Fehler:** Eine Fehlermeldung beim Import entsteht beispielsweise, wenn eine Sozialversicherungsnummer nicht gefunden wird.

Die importierten Daten werden über die Funktion **ELDA Import** dargestellt.

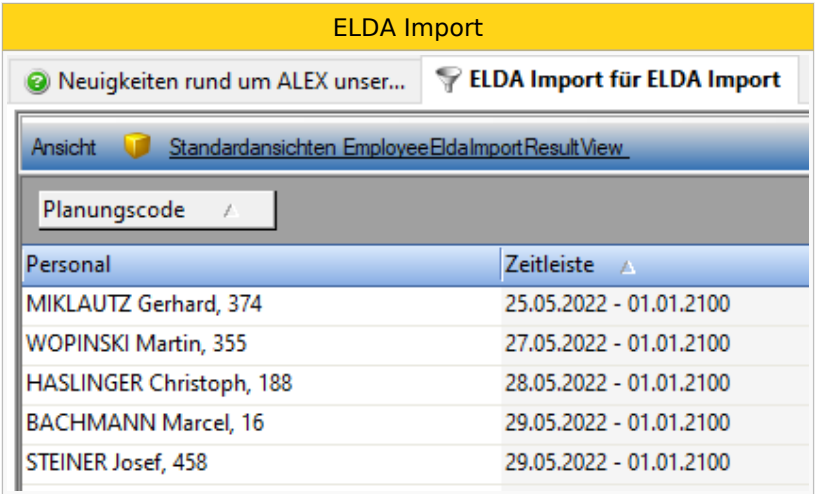

Mittels Doppelklick auf eine Importzeile kann der importierte Zeitbereich bei Bedarf verändert bzw. gelöscht werden.

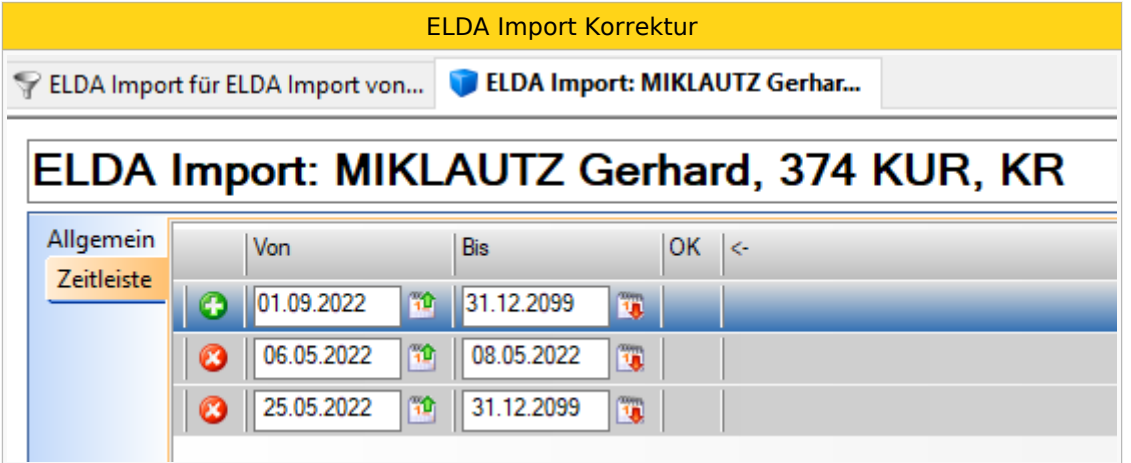

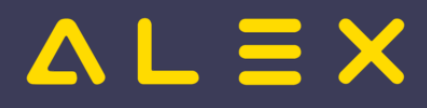

## <span id="page-19-0"></span>ELDA Report

Der Abgleich der Krankenstandsdaten kann jederzeit über die Funktion **ELDA Report** ausgeführt werden, dabei wird eine Differenzliste erstellt.

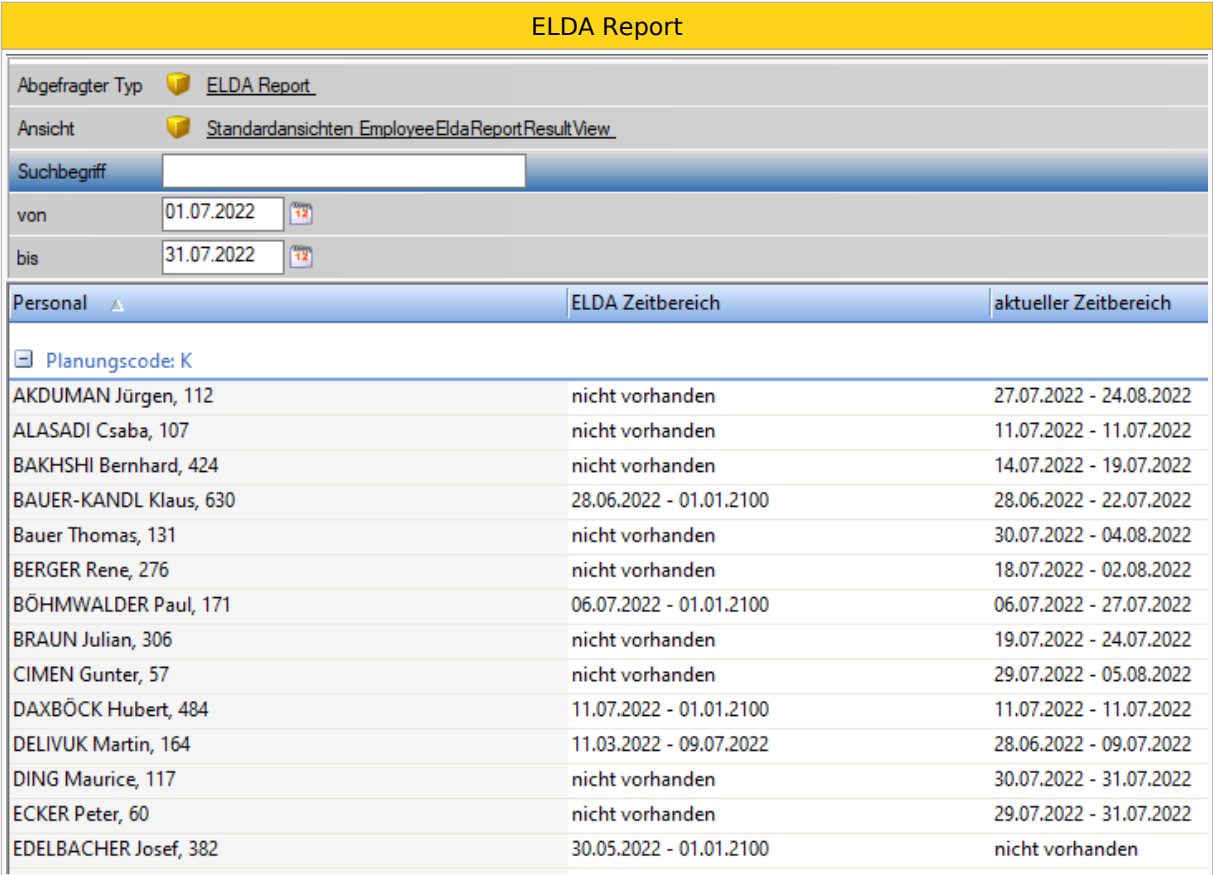

# <span id="page-19-1"></span>Parametrierung

[ELDA Schnittstelle/Parametrierung](https://alexwiki.bitfactory.at/wiki/ELDA_Schnittstelle/Parametrierung)

## <span id="page-19-2"></span>Links

- $\bullet$ [Krankenstands-Dashboard](https://alexwiki.bitfactory.at/wiki/Krankenstands-Dashboard)
- [Schnittstellen](#page-1-0)

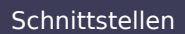

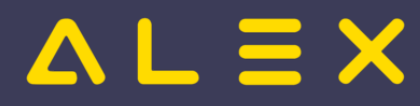

# <span id="page-20-0"></span>Export Abwesenheiten (Beispiel SAP)

#### **Satzbeschreibung der Datei: Export Abwesenheiten (am Beispiel SAP)**

Lohnverrechnungs- und/oder Personalinformationssysteme haben üblicherweise eine genormte Schnittstelle zum Import von Abwesenheiten. Bei SAP ist dies nicht der Fall, Alex liefert folgende Schnittstelle an SAP:

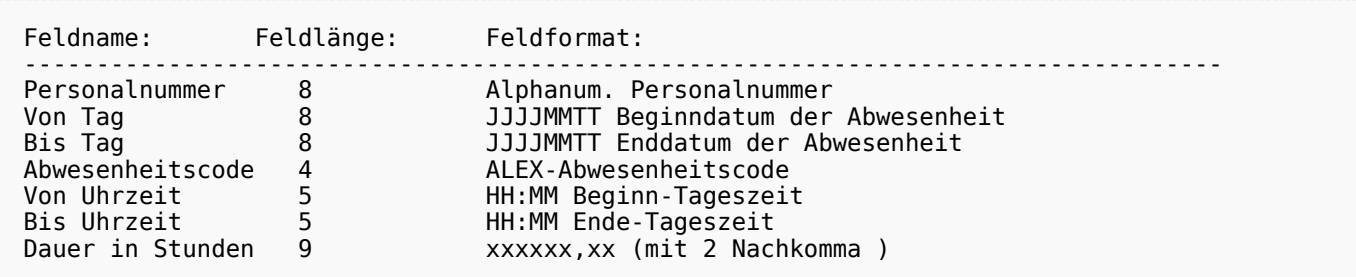

#### **Besonderheit:**

Die Felder "Von Uhrzeit" und "Bis Uhrzeit" sind nur dann gefüllt, wenn es sich um eine stundenweise Abwesenheit handelt, z. B. um einen Arztbesuch von 10:00 bis 11:00 Uhr. Bei Tagesabwesenheiten (z. B. Urlaubstag) sind diese beiden Felder mit Leerzeichen beschickt.

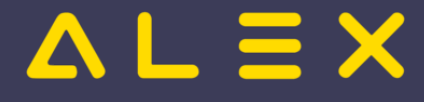

## <span id="page-21-0"></span>Export Tagesinformationen

Für diese Schnittstelle muss das Modul "Standard ReportExport DayIntervals" eingespielt werden. Die Module "Basis" und "Basic Procedures" müssen ebenfalls vorhanden sein. Eventuell kann noch zusätzlich das [Bfx.Alex.](https://alexwiki.bitfactory.at/wiki/Bfx.Alex.AccountsReport.DayInterval.Model.dll) [AccountsReport.DayInterval.Model.dll](https://alexwiki.bitfactory.at/wiki/Bfx.Alex.AccountsReport.DayInterval.Model.dll) zur vereinfachten Inbetriebnahme verwendet werden.

Es gibt auch eine [Variante als Web-Service](https://alexwiki.bitfactory.at/wiki/Bfx.Alex.AccountsReport.DayInterval.Model.dll_HTTP), welche vorrangig empfohlen wird, da die hier beschriebene File-Schnittstelle nicht so flexibel adaptierbar ist wie das Web-Service.

#### **Satzbeschreibung der Datei: Export Tagesinformationen**

Für Data-Warehouse-Systeme, Planungstools wie Therapieplaner oder ähnliche Werkzeuge werden Detailinformationen pro Mitarbeiter und Tag wie folgt bereitgestellt:

ACHTUNG: Trennzeichen ";" zwischen den Feldern

Feldname: Feldlänge: Feldformat: ----------------------------------------------------------------------------------- Personalnummer var Alphanum. Personalnummer Name var optional: Alphanum. Name (muss in Systemeinstellungen aktiviert werden) var **optional: Alphanum. Vorname (muss in Systemeinstellungen** aktiviert werden)<br>e-mail-Adresse var **optional: Alphanum. e-mail-Adresse (muss in** Systemeinstellungen aktiviert werden)<br>Stammplan var optio optional: Alphanum. Bezeichnung der Stammplanungseinheit (muss in Systemeinstellungen aktiviert werden) Stammplan-Kurz var optional: Alphanum. Kurzzeichen der Stammplanungseinheit (muss in Systemeinstellungen aktiviert werden) Für Tag  $10$  TT.MM.JJJJ Tagesdatum Berufsgruppe var optional: Alphanum. Bezeichnung der Berufsgruppe (muss in Systemeinstellungen aktiviert werden) Berufsgruppe-Kurz var optional: Alphanum. Kurzzeichen der Berufsgruppe (muss in Systemeinstellungen aktiviert werden) Tagestext var optional: Alphanum. Text, welcher am Tag erfasst wurde (muss in Systemeinstellungen aktiviert werden) var Abwesenheitscode (Url, Krank,...) optional: 'Plansymbol für Export' statt Plansymbol Bezeichnung Abw. var optional: Bezeichnung der Abwesenheit (muss in Systemeinstellungen aktiviert werden)<br>Dienstkürzel var optio Dienstkürzel var optional: Dienstkürzel vom ersten Tagdienst (muss in Systemeinstellungen aktiviert werden)<br>Dienstbezeichnung var optio optional: Bezeichnung vom ersten Dienst (muss in Systemeinstellungen aktiviert werden)<br>Hintergrundfarbe var optio optional: Hintergrundfarbe vom ersten Tagdienst (muss in Systemeinstellungen aktiviert werden) var **optional: Textfarbe vom ersten Tagdienst (muss in** Systemeinstellungen aktiviert werden) Aufgabe var optional: Bezeichnung der Aufgabe (muss in Systemeinstellungen aktiviert werden)<br>Planstunden var *#x.xx* var #x,xx (2 Nachkomma) Iststunden var #x,xx (2 Nachkomma) beliebige Anzahl pro Tag: Von Tag/Uhrzeit 16 TT.MM.JJJJ HH:MM Beginn-Tageszeit Bis Tag/Uhrzeit 16 TT.MM.JJJJ HH:MM Ende-Tageszeit Dienstkürzel var optional: Dienstkürzel für diese Kommt-Geht-Zeit (muss in Systemeinstellungen aktiviert werden)<br>Planungscode var arzt, var Marzt, Besprechung, Krank, Fortbildung

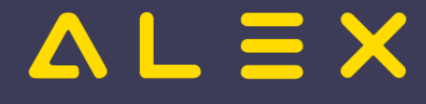

004711;04.01.2016;;8,00;8,00;04.01.2016 7:30;04.01.2016 12:00;;04.01.2016 12:30; 04.01.2016 16:00; 004712;04.01.2016;;8,00;9,00;04.01.2016 7:30;04.01.2016 12:00;;04.01.2016 12:30; 04.01.2016 16:00;04.01.2016 16:00;04.01.2016 17:00;iFB; 004713;04.01.2016;URL;8,00;8,00; 004714;04.01.2016;URL;8,00;6,00; 1234;Test;Claudia;alex@bitfactory.at;Urologie;URO;10.04.2017;;;;T/V;Tagdienst+verlängter Dienst (23,50 Std.);#FFFFFF;#000000;;23,50;23,82 1234;Test;Claudia;alex@bitfactory.at;Urologie;URO;24.05.2017;ZA genehmigt am 07.12.2016; ZA;Zeitausgleich (Dienstnehmer);;;;;;4,80;4,80 Zeile 1: Mitarbeiter mit Personalnummer 004711 hat geplant 8.00 Stunden und im Ist 8.00 Std. gearbeitet, von 7:30 - 12:00 und 12:30 - 16:00 Uhr Zeile 2: Mitarbeiter mit Personalnummer 004712 wie 004711 aber von 16:00 bis 17:00 Uhr eine 'Interne Fortbildung', daher im Ist 9,00 Stunden Zeile 3: Mitarbeiter mit Personalnummer 004713 hat Urlaub den ganzen Tag, Vollzeitkraft daher 8.00 Stunden Zeile 4: Mitarbeiter mit Personalnummer 004714 wie 004713 aber Teilzeitkraft mit 75%,

#### **Einstellungsmöglichkeiten**

daher nur 6.00 Stunden

Unter Systemeinstellungen/Exporteinstellungen können noch folgende Parameter gesetzt werden:

- Report-Export Tage mit Dienst 1 -> es wird auch das Dienstkürzel vom 1. Dienst mitgeschickt (wenn der Dienst ein Kombinationsdienst ist, so werden das 1. und 2. Plansymbol mit einem "/" verbunden (z.B. T/RB)
- Report-Export Tage mit Dienst-Bezeichnung -> es wird auch die Bezeichnung vom Dienst sowie die Bezeichnung der Tagesabwesenheit mitgeschickt
- Report-Export Tage mit Dienst pro K/G -> es wird für jeden Kommt-Geht-Eintrag das Dienstkürzel mitgeschickt
- Report-Export Tage mit Tagtext -> es wird auch der Text, welcher am Tag erfasst wurde, mitgeschickt
- $\bullet$ Report-Export mit Stammplan -> es wird die Stammplanungseinheit des Mitarbeiters mitgeschickt
- $\bullet$ Report-Export mit Stammplan-Kurzzeichen -> es wird das Kurzzeichen der Stammplanungseinheit des Mitarbeiters mitgeschickt
- $\bullet$ Report-Export mit Farbmarkierung -> es werden Aufgaben mitgeschickt
- $\bullet$ Report-Export mit Personalnamen -> es werden Namen und Vornamen mitgeschickt
- Report-Export mit Personal-Email -> es wird die E-Mail-Adresse mitgeschickt
- Report-Export mit Dienst-Farbinformationen -> es werden die Nummern der Hinter- und Textfarbe des Dienstes mitgeschickt
- Report-Export mit Berufsgruppe -> es werden die Bezeichnung und das Kurzzeichen der Berufsgruppe mitgeschickt
- Report-Export mit 'Plansymbol für Export' -> es wird das am Planungscode hinterlegte Kennzeichen 'Plansymbol für Export' statt dem Plansymbol verwendet

#### **Konto-Report anlegen:**

Falls die [Bfx.Alex.AccountsReport.DayInterval.Model.dll](https://alexwiki.bitfactory.at/wiki/Bfx.Alex.AccountsReport.DayInterval.Model.dll) verwendet wird, dann muss kein Konto-Report angelegt werden. Ansonsten:

Für die Schnittstelle muss ein Konto-Report angelegt werden. Im Konto-Report müssen keine Konten eingefügt werden, es müssen lediglich folgende zwei Einstellungen getroffen werden:

- bei "Exporteinstellungen auswählen" : "Report-Export Tage" wählen
- bei Zeitmaßstab "Tag" auswählen

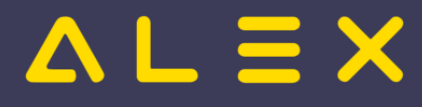

Dieser Konto-Report kann dann als Datei gespeichert werden, indem man bei Export einen Dateinamen + Pfad festlegt.

#### **Besonderheit: Automatisch (täglich) starten:**

Mittels eines Automatischen Kontoreports kann diese Schnittstelle täglich im Hintergrund automatisch erstellt werden. Details finden Sie im Kapitel [Automatischer Kontoreport](https://alexwiki.bitfactory.at/wiki/AutomaticAccountsReportExport).

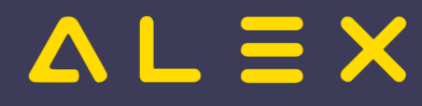

# <span id="page-24-0"></span>Export variable Bezüge (Beispiel SAP)

#### **Satzbeschreibung der Datei: Export variable Bezüge (am Beispiel SAP)**

Lohnverrechnungsprogramme haben üblicherweise eine genormte Schnittstelle zum Import von variablen Bezügen. Bei SAP ist dies nicht der Fall, Alex liefert folgende Schnittstelle an SAP:

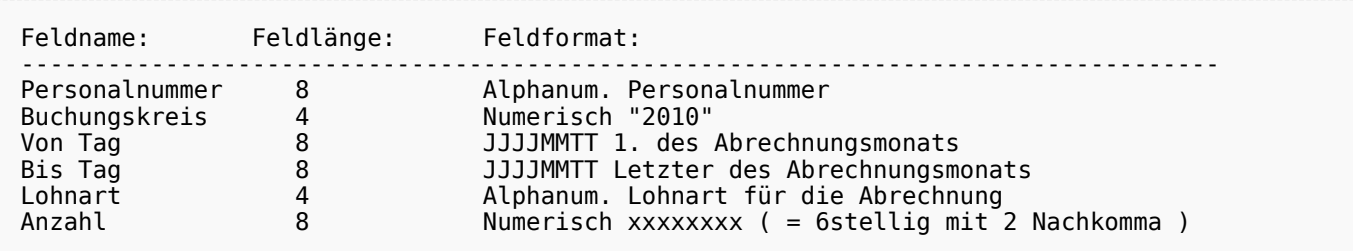

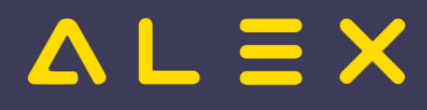

# <span id="page-25-0"></span>**Externe Anspruchsverwaltung**

# Inhaltsverzeichnis

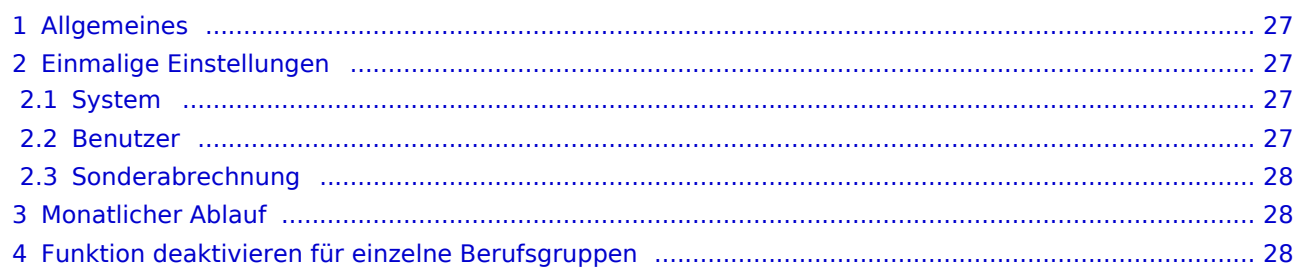

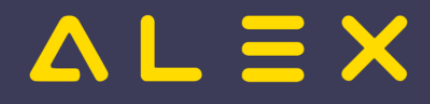

# <span id="page-26-0"></span>Allgemeines

Bei externer Anspruchsverwaltung werden die Ansprüche (z.B. Urlaub) nicht in ALEX® verwaltet, sondern in einem externen Programm.

Da für die Dienstplanung der Restanspruch jedoch von Bedeutung ist, können die Reststände in ALEX® importiert werden.

Folgende Einstellungen sind zu treffen:

- Modul "Externe Anspruchsverwaltung" importieren
- Kein Entitlement.dll
- Standardmäßig Urlaub in Tagen --> wenn Urlaub in Stunden importiert werden soll, dann ist ein Eingriff im Kundenmodul notwendig

Hier gehts zum **[Standardsatzaufbau für die Externe Anspruchsverwaltung](https://alexwiki.bitfactory.at/wiki/Standardsatzaufbau_f%C3%BCr_die_Externe_Anspruchsverwaltung)**

Folgende Konten stehen bei externer Anspruchsverwaltung zur Verfügung:

- Urlaub Vormonats Rest
- Urlaub in Stunden / Tagen
- **•** Urlaub Rest

## <span id="page-26-1"></span>Einmalige Einstellungen

### <span id="page-26-2"></span>System

Bei den Systemparametern muss angegeben werden, ob der Urlaub in Tagen oder Stunden importiert wird.

Zusätzlich ist beim "Basiskonto für Urlaubskonsum" das Abrechnungsschema des Urlaubsanspruchs hinterlegt werden.

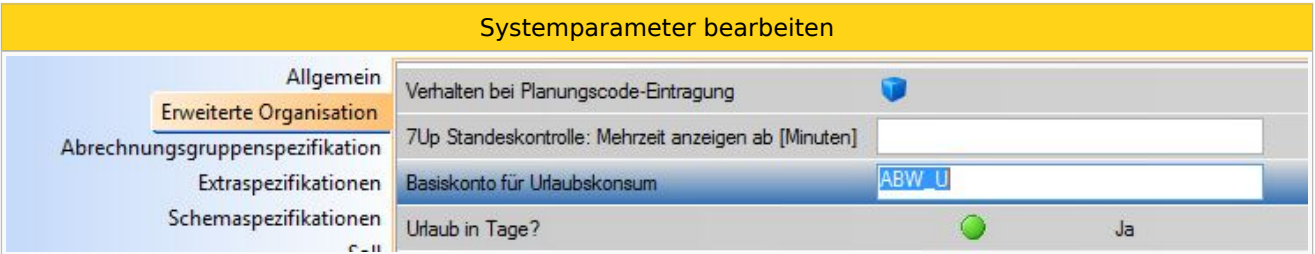

#### <span id="page-26-3"></span>Benutzer

Der Import muss während eines Shutdowns durchgeführt werden, damit zu dieser Zeit niemand im Dienstplan arbeitet und so einen Mitarbeiter sperrt.

Damit der Benutzer, welcher die Urlaube importiert, während des Shutdowns einsteigen kann, muss auf diesem Benutzer folgender Parameter auf JA gesetzt sein:

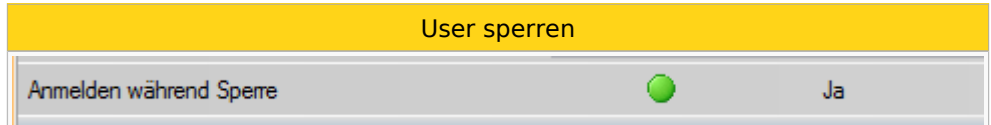

#### **ACHTUNG! Diesen Parameter darf nur 1 Benutzer im gesamten System hinterlegt haben!!!**

Daher wird hier oftmals ein eigener Benutzer z.B. "Urlaubsimport" angelegt.

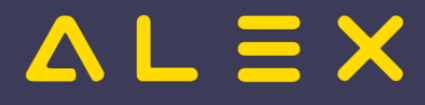

### <span id="page-27-0"></span>Sonderabrechnung

Mit Hilfe der Sonderabrechnung "Korr. Urlaubsanspruch" können Sie importierte Urlaube auch im Dienstplan manuell korrigieren.

Die Sonderabrechnung muss dafür jedoch am Bereich unter "Verwendete Sonderabrechnungen" hinterlegt werden:

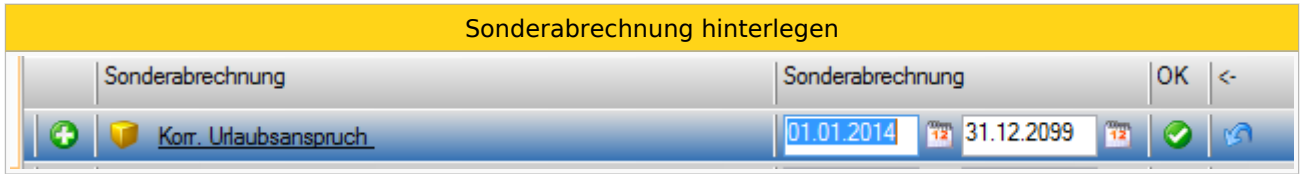

## <span id="page-27-1"></span>Monatlicher Ablauf

- 1) Hinterlegung eines Shutdowns
- 2) Einstieg mit User "Urlaubsimport"

3) Anlegen eines neuen Imports (erst während der Shutdownzeit): Navigator --> Import Anspruch --> grünes Plus (immer neuen Import anlegen)

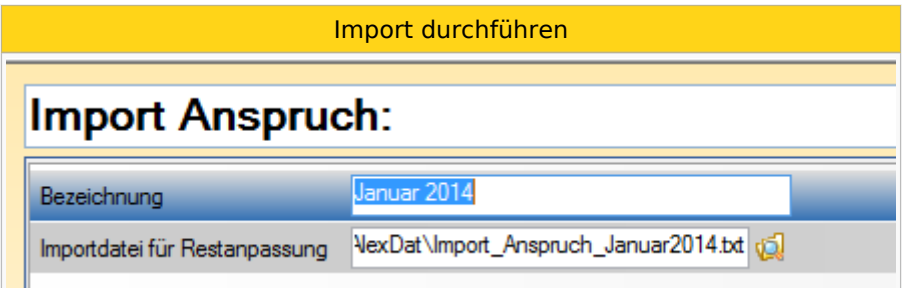

- $\bullet$ Bezeichnung: Hier vergeben Sie eine beliebige Bezeichnung für den Import. z.B. Jänner 2014
- Importdatei für Restanpassung: Hier wählen Sie die zu importierende Datei aus.

Anschließend bestätigen Sie die Eingaben mit "OK" in der Werkzeugleiste und speichern die Änderungen.

## <span id="page-27-2"></span>Funktion deaktivieren für einzelne Berufsgruppen

Wenn für bestimmte Berufsgruppen (z. B. Praktikanten) nie ein Urlaubsrest übermittelt wird, kann für diese Berufsgruppe die Funktion deaktiviert werden.

ALEX® sucht nämlich bei jedem Mitarbeiter zur Berechnung vom Konto "Urlaub Rest" die letzte Korrektur vom Urlaubsrest.

Wird bei einem Mitarbeiter keine Urlaubskorrektur gefunden kann es dadurch zu Performanceproblemen kommen.

Deshalb kann die Funktion mit dem Parameter "Externe Anspruchsverwaltung: deaktivieren" ausgeschalten werden.

Systemeinstellungen: Funktion deaktivieren

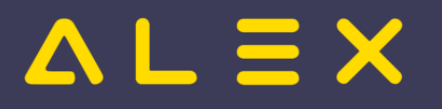

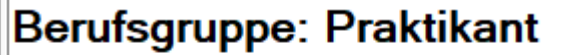

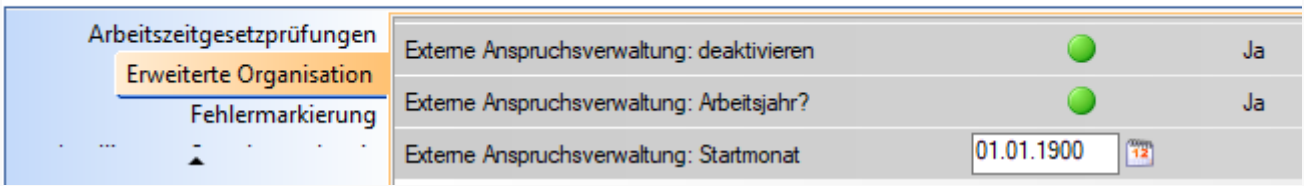

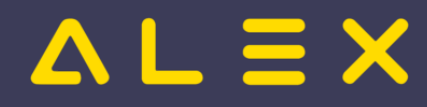

# <span id="page-29-0"></span>Import Einsatzplan

Import von Poolzuteilungen über den ["Classic Import".](#page-13-0) Entspricht der EASY-SOFT Schnittstelle.

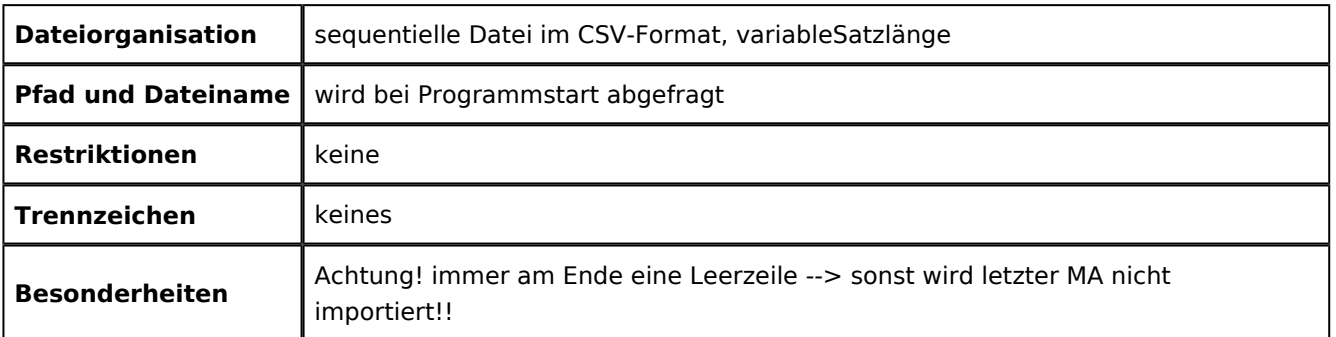

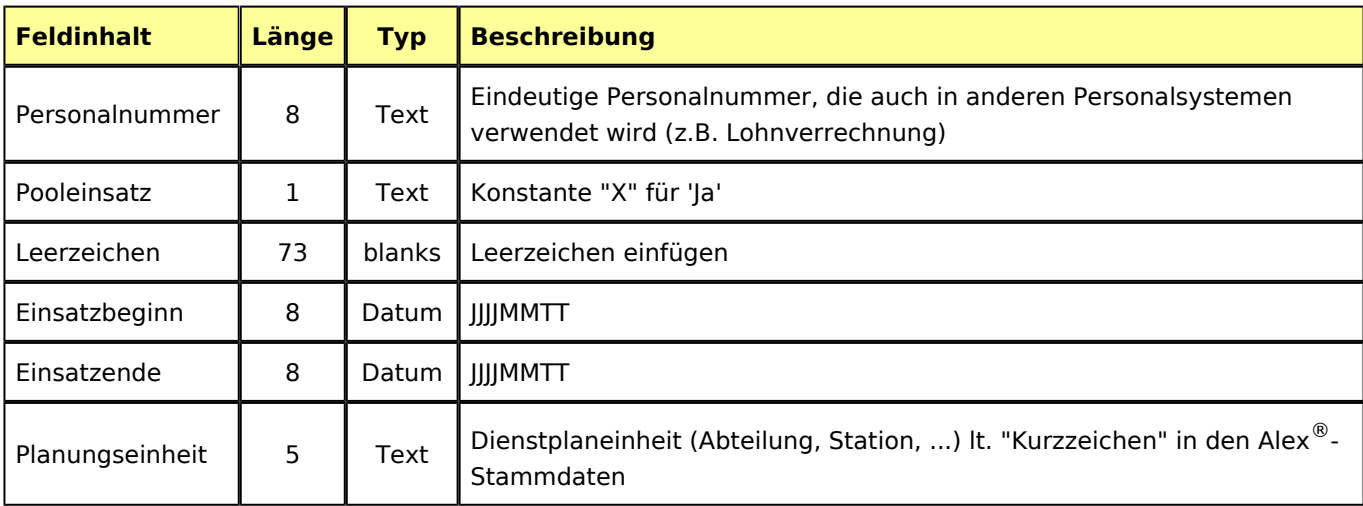

## Beispiel

```
433456 X 
2014100120150930INT_A 
451122 X 
2015081720150930INT_B 
987776 X 
2015050420150719CH_I 
998877 X 
2015072020150816CH_I
```
# Zu Beachten

Bei Einspielung der Importdatei werden immer alle aktuellen Pooleinsätze überschrieben. Die Daten jener Pläne die noch im Status "Ist" sind, können folglich durch den Import verändert werden. Daher ist es empfohlen, alle aktuellen und zukünftigen Pooleinsätze zu importieren.

Beispiel: April 2017 im Ist -> es wurden Pooleinsätze ab Oktober 2017 eingespielt -> bestehende Pooleinsätze von April bis Oktober wurden herausgelöscht, da diese nicht in der Importdatei vorhanden waren

# $=$   $\equiv$   $\times$

# <span id="page-30-0"></span>Import Monatswerte

## technische Voraussetzungen

- Modul "Import\_Extra\_Monat.BfxMODULES" muss importiert sein (Zusätzlich muss auch das Modul Basic\_Procedures importiert sein)
- zu importierende Datei (aus Fremdsystem) muss vorhanden sein --> [Satzaufbau für Import Monatswerte](https://alexwiki.bitfactory.at/wiki/Satzaufbau_f%C3%BCr_Import_Monatswerte)
	- pro Sonderabrechnung muss es eine eigene Importdatei geben

# Ablaufbeschreibung

- Einstieg in ALEX mit einem Benutzer mit Supervisor-Berechtigung Es ist möglich, eine Anmelde-Sperre für ALEX (="Shutdown") einzugeben, um sicherzustellen, dass kein Personal durch andere ALEX-Benutzer "gesperrt" ist. In diesem Fall muss bei dem ALEX-Benutzer, mit dem der Import ausgeführt werden soll, der Parameter "Einstieg während Sperre" einmalig auf JA gesetzt werden.
- im Navigator bei "Import Monatswerte" auf "Grünes Plus" klicken
	- "Bezeichnung" freier Text
	- "Importdatei"

hier Dateipfad auswählen (muss zur nachfolgend gewählten Sonderabrechnung passen)

"Monats-Sonderabrechnung"

gewünschte Monats-Sonderabrechnung auswählen

- "Datum für Monats-Sonderabrechnung"
	- hier das Datum des Monatsplans eingeben, auf den die Werte gesetzt werden sollen
	- Hinweis: Pläne müssen zum gewählten Zeitpunkt im Status "nicht erzeugt", "Planung" oder "Ist" befinden.

Sollte versucht werden, einen Datensatz für ein Personal einzuspielen, dessen Plan sich bereits im Status "Abgeschlossen" befindet, so kommt ein Hinweis im Import-Protokoll, dass dieser Datensatz nicht importiert werden konnte.

"Import-Protokoll"

Hier ist nichts zu tun - dieses Feld wird nach Klick auf "Ausführen" automatisch befüllt.

- "Ausführen"
- Neben "Import-Protokoll" muss der Text "Import OK" angezeigt werden, anderenfalls ist ein Problem aufgetreten.

(Das Import-Protokoll wird auch als Text-Datei in jenem Ordner abgelegt, in dem sich die zuvor gewählte Importdatei befindet.)

- Änderungen können bei Bedarf sofort in den Monatsplänen kontrolliert werden.
- "Speichern" bzw. "Alles verwerfen" (alle Änderungen durch den Import werden wieder verworfen)

Beispiel für erfolgreichen Import:

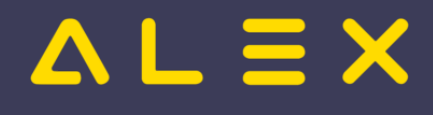

Import Monatswerte: Test

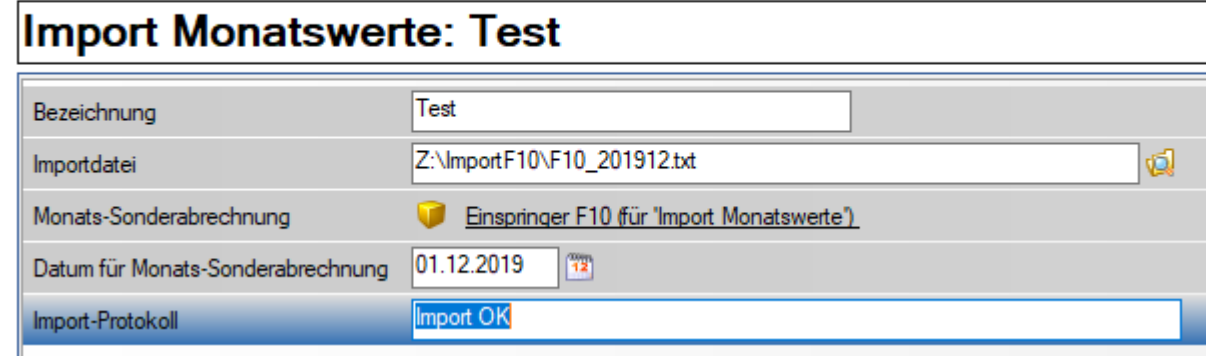

Beispiel für Import-Protokoll Datei:

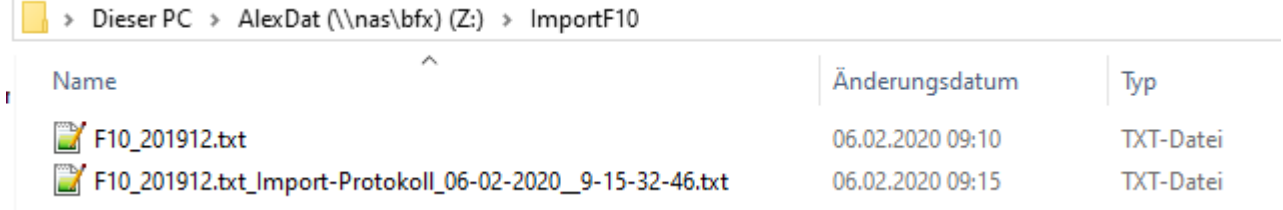

... diese Protokolldatei wird immer neu erzeugt. Bei einem fehlerfreien Import ist diese leer (0 KB).

# <span id="page-32-0"></span>Lohnartenumschlüsselung

Die **Lohnartenumschlüsselung** verbindet die [Lohnart](https://alexwiki.bitfactory.at/wiki/Lohnart) mit dem [Zeitkonto.](https://alexwiki.bitfactory.at/wiki/Zeitkonto)

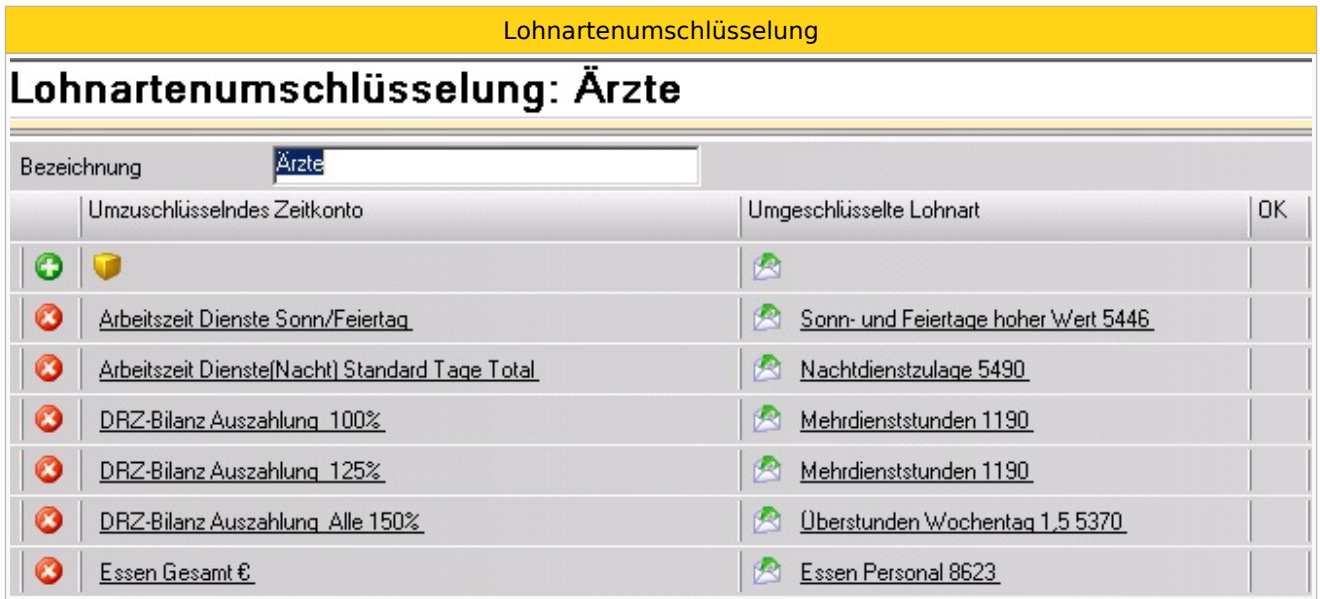

Für jede Mitarbeitergruppe, die die abzurechnenden Bezüge mit einer anderen [Lohnart](https://alexwiki.bitfactory.at/wiki/Lohnart) bereitgestellt bekommt, ist eine eigene Umschlüsselung anzulegen.

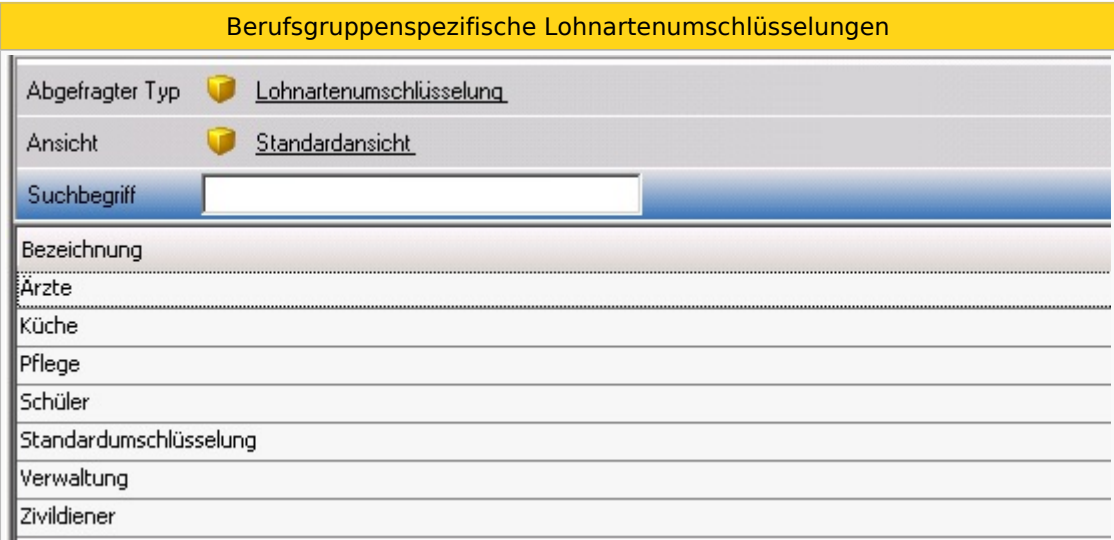

Die Lohnartenumschlüsselung kann auf unterschiedlichen Ebenen (Bereich, Planungseinheit, Mitarbeiter) gesetzt und an die darunter liegenden Ebenen vererbt werden.

Beispiel:

- $\bullet$ Die Lohnartenumschlüsselung "Standardumschlüsselung" wird auf der Planungseinheit "Plan A" hinterlegt.
- $\bullet$ Wird ein Mitarbeiter neu angelegt und der Planungseinheit "Plan A" zugeordnet, so erhält er automatisch die Lohnartenumschlüsselung "Standardumschlüsselung".
- Ist dies nicht gewünscht, so kann die Zuweisung der Lohnartenumschlüsselung direkt im Personalstamm verändert werden.
- Wurde auf die Lohnartenumschlüsselung auf keiner übergeordneten Ebene gesetzt, so erfolgt die Zuweisung direkt im Personalstamm.
- Im Verlauf ist ersichtlich, ob die Lohnartenumschlüsselung vererbt wurde:

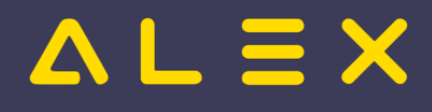

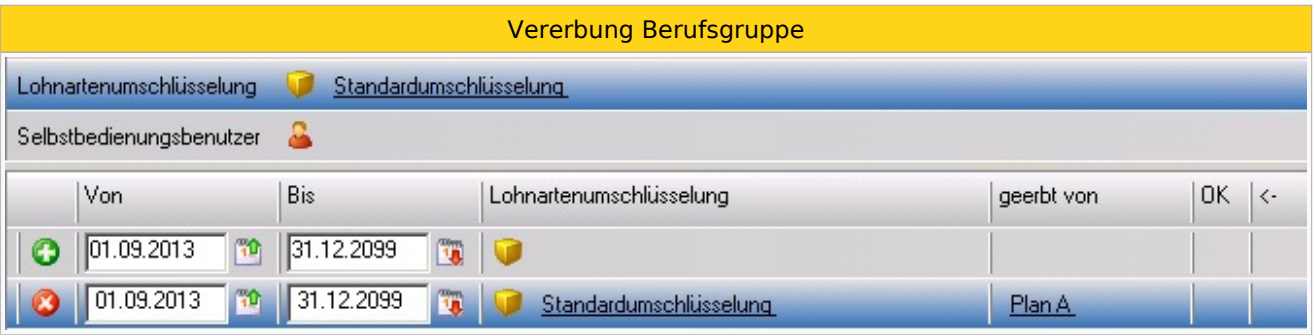

Die Lohnartenumschlüsselung wird benötigt, um die [Zeitkonten](https://alexwiki.bitfactory.at/wiki/Zeitkonto) mit den korrekten [Lohnarten](https://alexwiki.bitfactory.at/wiki/Lohnart) an die [Lohnverrechnung](https://alexwiki.bitfactory.at/wiki/Externe_Lohnverrechnung) [überzuleiten.](https://alexwiki.bitfactory.at/wiki/Lohn%C3%BCberleitung)

# $\Delta L \equiv X$

# <span id="page-34-0"></span>Sollstundenberechnung im 7Up

Die **Sollstundenberechnung** definiert die vom Personal zu leistenden Stunden im Wochen- oder Monatsdurchrechnungszeitraum.

Die Sollstunden können durch tatsächliche Arbeitsleistung oder durch anrechenbare Abwesenheiten (z. B.: Urlaub) erbracht werden.

Nur in Verbindung mit den Sollstunden ist eine Berechnung von **Mehr- oder Minderleistungen** möglich.

Das Plus/Minus eines Mitarbeiters lässt sich beispielsweise nur mit Hilfe der Sollstunden ermitteln. Daraus ergibt sich wiederum das eventuell aufwertbare Plus einer Abrechnungsperiode.

Die Sollstundenberechnung ist somit die Grundlage der gesamten Dienstplanabrechnung.

Weiters muss man die Sollstunden auch immer in Verbindung mit **geplanten Abwesenheiten** betrachten diese sollten mit der Sollberechnung übereinstimmen, da durch Abwesenheiten kein Plus oder Minus entstehen darf.

Auch der **Urlaubsanspruch in Tagen** muss bei der Sollstundenberechnung mitbedacht werden, da die Anzahl an Urlaubstagen an die jeweilige Tagewoche angepasst werden muss, wenn die Sollstunden an weniger oder mehr als 5 Tagen berechnet werden.

Einen weiteren Betrachtungspunkt der Sollberechnung stellt die **Behandlung von Feiertagen** dar.

Als Ausgangspunkt für die Sollstundenberechnung dient immer die **geltende Normalarbeitszeit**, umgelegt mit dem vereinbarten Beschäftigungsgrad des Mitarbeiters.. Aus dieser ergibt sich - mit der gewählten Ermittlungsvariante der Sollstundenberechnung - die vom Mitarbeiter geforderte Wochen- bzw. Monatssollverpflichtung.

Die Sollstunden können auf unterschiedliche Varianten ermittelt werden:

- [Sollstunden laut Tagessoll](https://alexwiki.bitfactory.at/wiki/Sollstundenberechnung_im_7Up/Sollstunden_laut_Tagessoll)
- $\bullet$ [Fixes Monatssoll](https://alexwiki.bitfactory.at/wiki/Sollstundenberechnung_im_7Up/Fixes_Monatssoll)
- $\bullet$ [Jahressoll](https://alexwiki.bitfactory.at/wiki/Sollstundenberechnung_Jahressoll)
- [Rahmenplan](https://alexwiki.bitfactory.at/wiki/Sollstundenberechnung_im_7Up/Rahmenplan)

Egal für welche Berechnungsvariante man sich entscheidet, es muss immer gewährleistet sein, dass die Summe der erforderlichen Sollstundenverpflichtung für einen bestimmten Zeitraum mit der geltenden Normalarbeitszeit übereinstimmt.

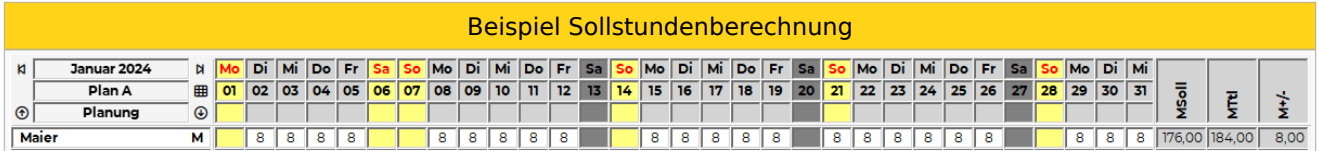

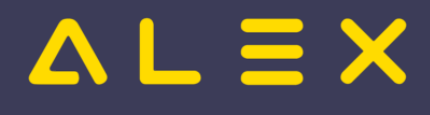

# <span id="page-35-0"></span>Standard Deutschland

Weiterleitung nach:

[Rufbereitschaften](https://alexwiki.bitfactory.at/wiki/Rufbereitschaften)

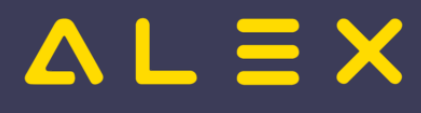

# <span id="page-36-0"></span>Standardsatzaufbau für den Anspruchsimport

Weiterleitung nach:

**• [Import Anspruch anlegen](https://alexwiki.bitfactory.at/wiki/Import_Anspruch_anlegen)** 

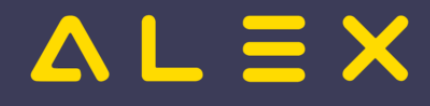

# <span id="page-37-0"></span>**Statustreppe**

Die **Statustrepppe** ist ein [Konzept](https://alexwiki.bitfactory.at/wiki/Konzept) zur Beschreibung von Dienstplänen und der Istzeiterfassung im Zeitverlauf.

Die Funktionsweise von ALEX<sup>®</sup> bedingt (und garantiert), dass keine "späteren" Pläne einen "höheren Status" als "frühere" haben. So gibt die Statussituation im Diagram  $X =$  Zeit und  $Y =$  Status immer das Bild einer Treppe.

Der **ideale zeitliche** Ablauf der Statustreppe sieht vor, dass:

**zukünftige Dienstpläne** sich im Status "**Nicht erzeugt**" oder "**Planung**" befinden. Die Planungssituation in diesen Status ist noch frei

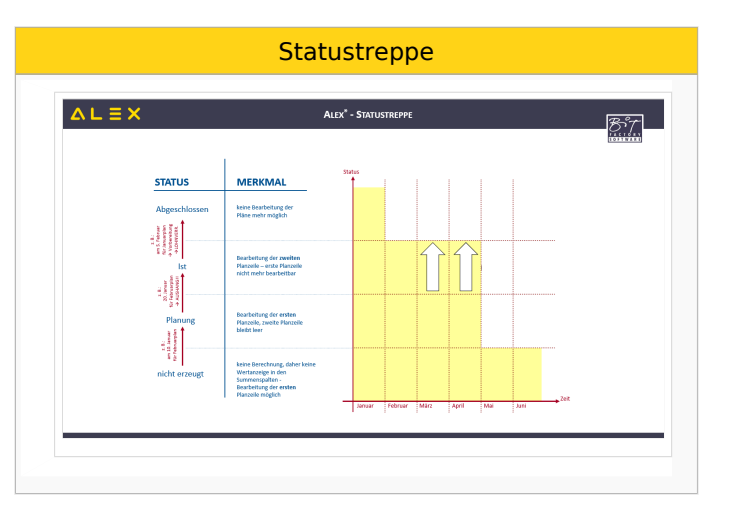

zu ändern und daher noch (mit Ausnahme von Urlauben) unverbindlich. Bevor der Plan in den Status "Ist" gesetzt wird, darf es keine [ungeklärten Zustände](https://alexwiki.bitfactory.at/wiki/Ungekl%C3%A4rter_Zustand) geben. Diese betreffen in rechtlicher Hinsicht in "Planung" besonders das Arbeitszeitgesetz.

- **vor Eintreten des ersten Tages des Dienstplans** in den Status "**Ist**" gewechselt wird. Jetzt ist die Diensteinteilung zwischen Arbeitgeber und Arbeitnehmer fixiert. Zukünftige Änderungen bedingen gegenseitige Absprache. In diesem Status ändert sich die Dienstsituation durch die [Zeiterfassung](https://alexwiki.bitfactory.at/wiki/Zeiterfassung) laufend. Unerwartete Ausfälle, besonders durch Krankenstand, sind eventuell nachzubesetzen. **Nach Ablauf des letzten Tages des Plans**, ist auf den Status "Abgeschlossen" zu wechseln. Dies ist wiederum nur möglich, wenn es keinen [ungeklärten Zustand](https://alexwiki.bitfactory.at/wiki/Ungekl%C3%A4rter_Zustand) gibt. Im "Ist" betreffen sie typisch [Überstunden.](https://alexwiki.bitfactory.at/w/index.php?title=%C3%9Cberstunden&action=view)
- im Status "**Abgeschlossen**" ist **keine nachträgliche Änderung** der Planungssituation möglich. Die Informationen für die Lohnverrechnung sind fixiert und können "Lohnverrechnungsschnittstelle|Übergeleitet" werden.

In der Praxis ist dieser ideale Ablauf nicht immer einzuhalten, z. B. wenn Eingabefehler passiert sind. In diesen Fällen kann von berechtigtem Personal der Status zurückgesetzt werden. Die Konsistenz der Statustreppe wird dabei eingehalten, dadurch kann diese Funktion einen längeren Zeitraum betreffen. Als weitere Funktion steht zusätzlich "[Im 'Status Planung' arbeiten"](https://alexwiki.bitfactory.at/wiki/Im_%22Status_Planung%22_arbeiten) zur Verfügung.

## Inhaltsverzeichnis

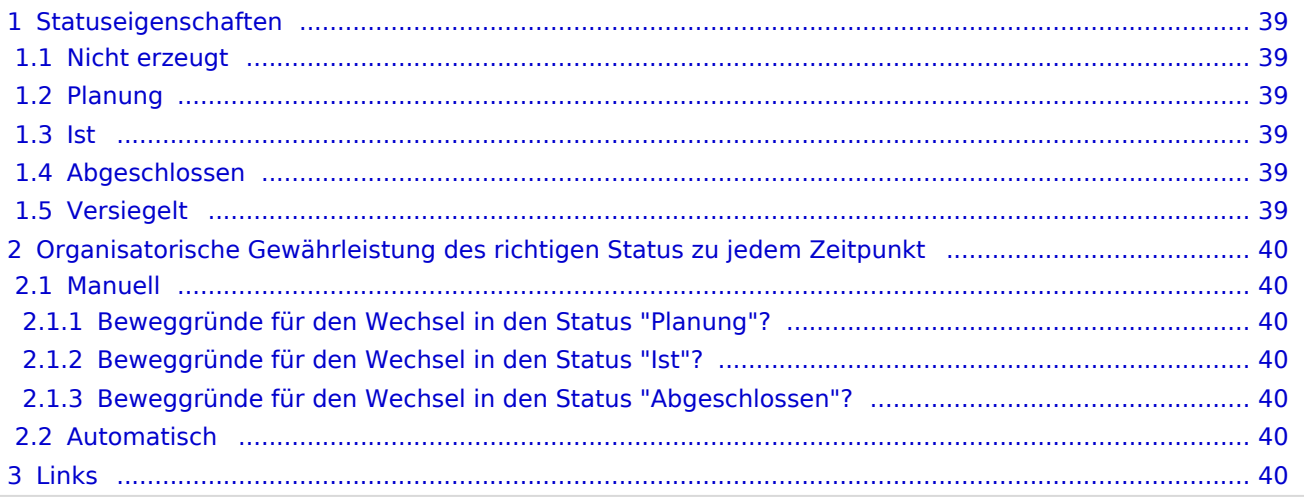

# $=$   $\equiv$   $\times$

# <span id="page-38-0"></span>Statuseigenschaften

## <span id="page-38-1"></span>Nicht erzeugt

- Status existiert aus Performancegründen
- Pläne werden nicht laufend durchgerechnet, Summen sind eventuell nicht korrekt
- Ansprüche (z.B. Urlaub) werden IMMER korrekt berechnet  $\circ$  Urlaubsplanung kann bereits in diesem Status gemacht werden
- auch Dienste können in diesem Status normal eingetragen werden

## <span id="page-38-2"></span>Planung

- im Dienstplan wird die 1. Zeile beim Mitarbeiter befüllt
- AZG-Einstellungen werden geprüft
	- bei Verletzung: schwerer Fehler

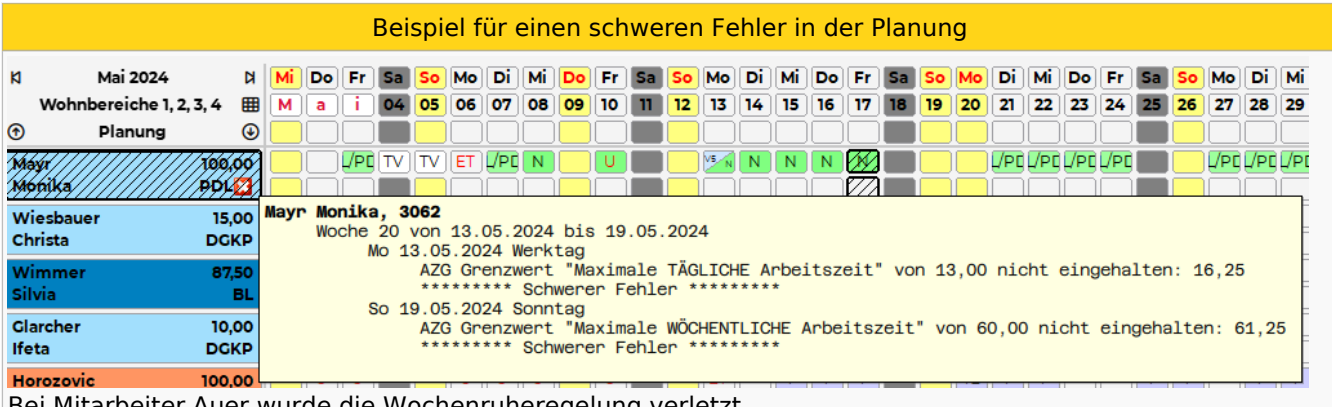

Bei Mitarbeiter Auer wurde die Wochenruheregelung verletzt.

Die Planung muss korrigiert werden, denn so kann der Status nicht auf "Ist" gestellt werden.

### <span id="page-38-3"></span>Ist

- **Statuswechsel nur möglich, wenn keine schweren Fehler in der Planung vorhanden**
- im Dienstplan wird die 2. Zeile beim Mitarbeiter befüllt
- $\bullet$ Einträge der Planung (1. Zeile) werden automatisch übernommen
- $\bullet$ Planzeile kann nicht mehr bearbeitet werden
- Erfassung kurzfristiger Änderungen zur Planung
- Erfassung tatsächlicher Arbeitszeiten / Abwesenheiten
- $\bullet$ AZG-Einstellungen werden geprüft
	- bei Verletzung: Warnung

## <span id="page-38-4"></span>Abgeschlossen

- $\bullet$ abgerechnete Pläne
	- Lohnüberleitung nur für abgeschlossene Pläne möglich
- keine Änderungen mehr möglich
- Statuswechsel zurück ins Ist nur durch berechtigten User möglich

## <span id="page-38-5"></span>Versiegelt

Pläne vor dem Stichtag der Datenübernahme, falls Version 6.5 verwendet wurde

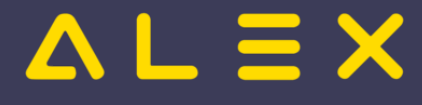

## <span id="page-39-0"></span>Organisatorische Gewährleistung des richtigen Status zu jedem Zeitpunkt

## <span id="page-39-1"></span>Manuell

Die manuelle Verwaltung des Dienstplanstatus bedingt

- freie Diensteinteilung
- $\bullet$ Verantwortlichen über die Einteilung der Dienste, Überstundenentgeltverrechnung und Einhaltung der arbeitszeitgesetzlichen Vorschriften
- Verantwortlichen für die Vorbereitung des Planes für die Lohnverrechnung
- Lohnarten werden von der Lohnverrechnung abgeholt

Ist dieses Ineinandergreifen von Verantwortungen gegeben, regelt sich der Status des Planes im Zeitverlauf selbst:

#### <span id="page-39-2"></span>Beweggründe für den Wechsel in den Status "Planung"?

Weil der Plan später in Status Ist gesetzt werden muss, und dazu keine [ungeklärten Zustände](https://alexwiki.bitfactory.at/wiki/Ungekl%C3%A4rter_Zustand) existieren dürfen. Im Status Planung werden ungeklärte Zustände angezeigt, was die Diensteinteilung erleichtert. Das führt dazu, dass der Plan im Status Planung geschrieben wird.

#### <span id="page-39-3"></span>Beweggründe für den Wechsel in den Status "Ist"?

Die Mitarbeiter müssen rechtzeitig über die Diensteinteilung informiert werden. Dieses Fixieren der Planung erfolgt durch wechseln in den Status Ist. ("Zweite Zeile").

#### <span id="page-39-4"></span>Beweggründe für den Wechsel in den Status "Abgeschlossen"?

Der Plan muss für die Lohnverrechnung fertig gemacht werden. Diese kann ihrer Daten aber nur abrufen, wenn der Status "Abgeschlossen" ist. Die Lohnverrechnung wird daher bei etwaig säumigen Verantwortlichen für die Vorbereitung des Planes für die Lohnverrechnung urgieren.

### <span id="page-39-5"></span>Automatisch

Bei regelmäßigen Diensten sind die oben beschriebenen Verantwortungen organisatorisch oft nicht gegeben.

Die Unterscheidung in erste und zweite Dienstplanzeile ist aus Anwendersicht nicht nötig.

Für die Anwendung in dieser Organisationform ist das [automatische Wechseln in den Status Ist](https://alexwiki.bitfactory.at/wiki/Statuswechsel#Planung_.E2.86.92_Ist) angebracht.

Technisch ist das auch das [automatische Wechseln in den Status Abgeschlossen möglich.](https://alexwiki.bitfactory.at/wiki/Statuswechsel#Ist_.E2.86.92_Abgeschlossen) Da aber dieser Wechsel nur möglich ist, wenn der Plan keine [ungeklärten Zustände](https://alexwiki.bitfactory.at/wiki/Ungekl%C3%A4rter_Zustand) hat.

Solange es in ALEX<sup>®</sup> keine Möglichkeit gibt, diese ungeklärten Zustände automatisch aufzulösen (ev. möglich: Abschlussbuchungen, automatische Stempel-Korrektur), ist diese Automatik nur in Sonderfällen praktikabel.

Solange muss es auf alle Fälle eine verantwortliche Person für die nötigen Vorbereitungsarbeiten für die Lohnverrechnung und den Abschluss des Plans geben.

Wenn die Übergabe in die Lohnverrechnung händisch erfolgt, wird eventuell auf den Abschluss vergessen obwohl die ungeklärten Zustände aufgelöst sind.

Hier kann der automatische Statuswechsel auf Abgeschlossen helfen, damit die Rechenzeit für die folgenden Pläne nicht wächst.

## <span id="page-39-6"></span>Links

Wood (1982)<br>Wood (1982)<br>Wood (1982)

#### [Im "Status Planung" arbeiten](https://alexwiki.bitfactory.at/wiki/Im_%22Status_Planung%22_arbeiten)

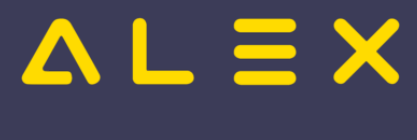

[Wochenplanung](https://alexwiki.bitfactory.at/wiki/Wochenplanung)

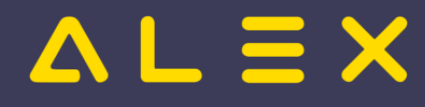

# <span id="page-41-0"></span>Webservice Personalstammdaten Export

Das [Webservice](https://alexwiki.bitfactory.at/wiki/Webservice) - **Personalstammdaten Export** ist eine [Programmfunktion](https://alexwiki.bitfactory.at/wiki/Programmfunktion) zur Abfrage von Personalstammdaten für einen Zeitbereich.

Es kann dazu verwendet werden die Personalstammdaten Fremdsystemen zur maschinellen Weiterverarbeitung zur Verfügung zu stellen.

Personal welches mit **Löschen umschalten** versteckt wurde ist nicht im Ergebnis enthalten.

<span id="page-41-1"></span>Unter Systemeinstellungen: WebApiServer Einstellungen: zu exportierende Personalstamm-Eigenschaften können zusätzliche Personal-Eigenschaften in einer Ansicht gesammelt werden, welche auch exportiert werden. [\[1\]](#page-45-0)

## Inhaltsverzeichnis

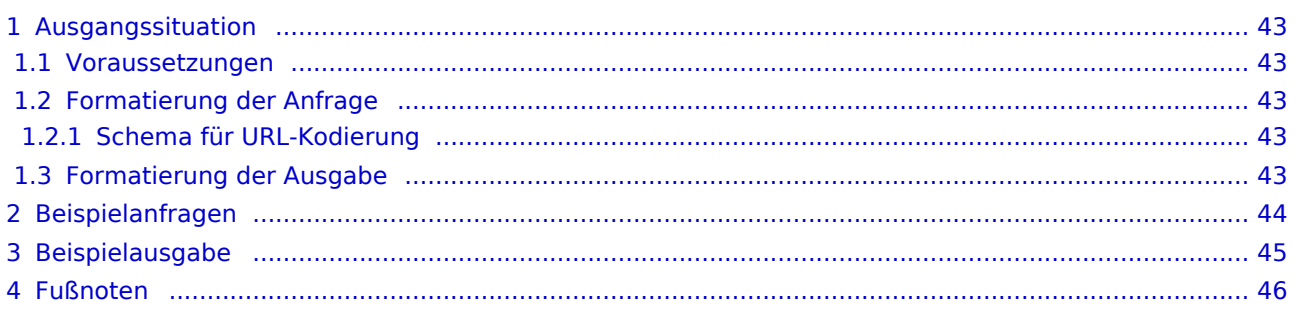

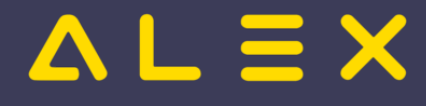

## <span id="page-42-0"></span>Ausgangssituation

#### <span id="page-42-1"></span>Voraussetzungen

Neben den Voraussetzungen für den Betrieb eines [Webservice](https://alexwiki.bitfactory.at/wiki/Webservice) muss [das richtige Plugin](https://alexwiki.bitfactory.at/wiki/Intern:Webservice_Personalstammdaten_Export_Aktivierung) konfiguriert sein.

Das Webservice stellt dann folgende Zugriffspfade zur Verfügung:

/GetEmployees

#### <span id="page-42-2"></span>Formatierung der Anfrage

Die Daten werden dem Webservice **in der URL kodiert** als **GET**-Argumentübertragung übergeben.

Ein Datum wird immer als DD.MM.YYYY übertragen.

#### <span id="page-42-3"></span>Schema für URL-Kodierung

Der [Prozent-Encodierte](https://de.wikipedia.org/wiki/URL-Encoding) [Query-String](https://de.wikipedia.org/wiki/Query-String) der URL muss folgendes Format haben. Parameter in eckigen Klammern sind optional:

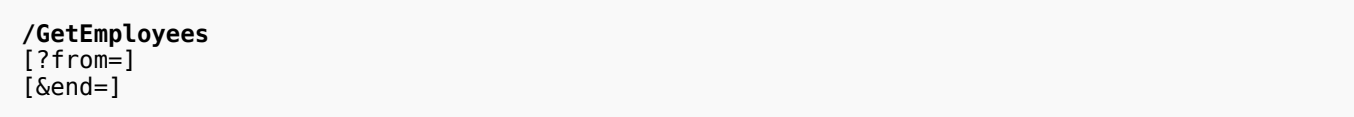

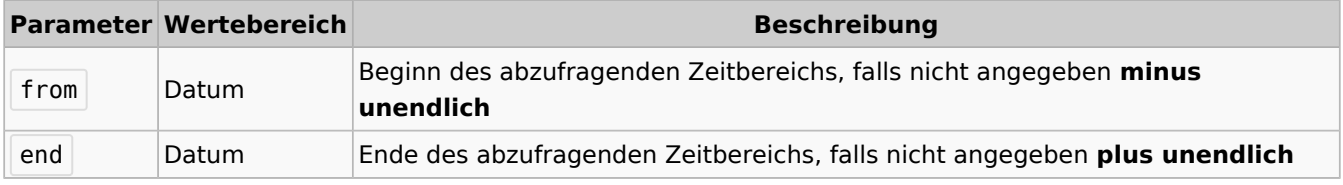

#### <span id="page-42-4"></span>Formatierung der Ausgabe

Personalstammdaten im [JSON-Format](https://www.json.org/) UTF8 codiert. Das JSON-Objekt hat folgendes [JSON-Schema:](https://json-schema.org/)

#### **JSON-Schema Datei**

},

```
{
 "$schema": "https://json-schema.org/draft/2020-12/schema",
 "title": "GetEmployees",
   "description": "format for the GetEmployees-Webservice",
   "type": "object",
 "properties": {
 "Employees": {
 "type": "array",
 "description": "Array der Personen",
 "items": {
          "type": "object",
             "properties": {
                "EmployeeID": {
 "type": "string",
 "description": "Personalnummer"
, where \{ \} , we have the set of \{ \} ,
 "Surname": {
 "type": "string",
 "description": "Zuname"
, where \{ \} , we have the set of \{ \} ,
 "Forename": {
 "type": "string",
 "description": "Vorname"
, where \{x_i\}_{i=1}^N , we have \{x_i\}_{i=1}^N "DayOfBirth": {
 "type": "string",
 "description": "Geburtstag"
```
#### Schnittstellen

# $\Delta L \equiv X$

```
, where \{x_i\}_{i=1}^N , we have \{x_i\}_{i=1}^N "EmployeeSignature": {
 "type": "string",
 "description": "Handzeichen für Pflegedoku"
, where \{x_i\}_{i=1}^N , we have \{x_i\}_{i=1}^N "Sex": {
 "type": "string",
 "description": "Geschlecht"
, where \{ \} , we have the set of \{ \} ,
 "EmployeeJobGroup": {
              },<br>"EmployeeJobGroup": {<br>"string",
                  ""<br>"type": "string",<br>"description": "Berufsgruppe (externe Referenz)"
, where \{x_i\}_{i=1}^N , we have \{x_i\}_{i=1}^N "MasterAllocation": {
 "type": "string",
 "description": "Stammplanungseinheit (externe Referenz)"
, where \{ \} , we have the set of \{ \} ,
 "EmployeeQualifications": {
 "type": "array",
 "description": "Array der Qualifikationen",
 "items": {
 "type": "string",
 "description": "Qualifikation (externe Referenz)"
 }
, where \{x_i\}_{i=1}^N , we have \{x_i\}_{i=1}^N "EmployeeEmailAddress": {
 "type": "string",
 "description": "Email"
, where \{ \} , we have the set of \{ \} ,
                "EmployeePhoneNumber": {
 "type": "string",
 "description": "Telefonnummer"
, where \{ \} , we have the set of \{ \} ,
 "EmployeeSocialInsurance": {
 "type": "string",
 "description": "Sozialversicherungsnummer"
, where \{x_i\}_{i=1}^N , we have \{x_i\}_{i=1}^N "EmployeeStreet": {
 "type": "string",
 "description": "Straße"
, where \{ \} , we have the set of \{ \} ,
 "EmployeeCity": {
 "type": "string",
 "description": "Stadt"
, where \{x_i\}_{i=1}^N , we have \{x_i\}_{i=1}^N "PostalCode": {
 "type": "string",
 "description": "Postleitzahl"
, where \{x_i\}_{i=1}^N , we have \{x_i\}_{i=1}^N "ForNation": {
 "type": "string",
 "description": "Land"
, where \{ \} , we have the set of \{ \} ,
                "EmployeeLastEmployedFrom": {
 "type": "string",
 "description": "Eintritt"
, where \{x_i\}_{i=1}^N , we have \{x_i\}_{i=1}^N "EmployeeLastEmployedTo": {
 "type": "string",
 "description": "Austritt"
 }
 }
        }
      }
   }
```
## <span id="page-43-0"></span>Beispielanfragen

}

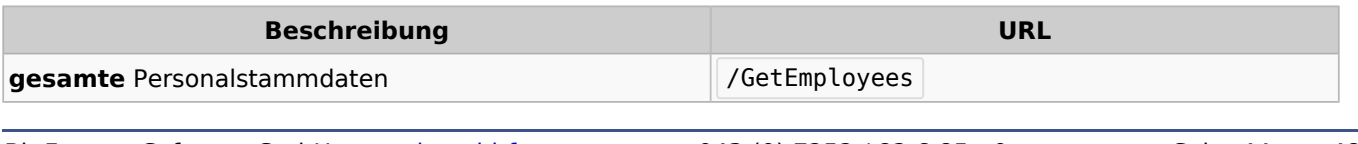

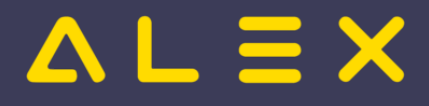

## <span id="page-44-0"></span>Beispielausgabe

#### **JSON-Datei einer Ausgabe**

```
{
 "Employees": [
\{ "EmployeeID": "123",
 "Surname": "Mayr",
 "Forename": "Max",
 "DayOfBirth": "01.01.1981",
 "EmployeeSignature": "MYM",
     "Sex": "männlich",
 "MasterAllocation": "S1",
 "EmployeeJobGroup": "Berufsgruppe1",
     "EmployeeQualifications": [
 "SP",
 "V"
\blacksquare,
 "EmployeeEmailAddress": "mayr@mail.com",
 "EmployeePhoneNumber": "07252 / 82 68 5",
 "EmployeeSocialInsurance": "1234",
 "EmployeeStreet": "Gleinkergasse 50",
 "EmployeeCity": "Steyr",
 "PostalCode": "4400",
 "ForNation": "Österreich",
     "EmployeeLastEmployedFrom": "01.08.2020",
     "EmployeeLastEmployedTo": "31.12.2099"
   },
    {
     "EmployeeID": "345",
 "Surname": "Huber",
 "Forename": "Franz",
 "DayOfBirth": "01.02.1983",
     "EmployeeSignature": "HUF",
 "Sex": "männlich",
 "MasterAllocation": "S1",
     "EmployeeJobGroup": "Berufsgruppe1",
     "EmployeeQualifications": [
       "SP"
\qquad \qquad ],
 "EmployeeEmailAddress": "huber@mail.com",
 "EmployeePhoneNumber": "07252 / 4400 12345",
     "EmployeeSocialInsurance": "4321",
 "EmployeeStreet": "Fischergasse 22",
 "EmployeeCity": "Steyr",
 "PostalCode": "4400",
 "ForNation": "Österreich",
 "EmployeeLastEmployedFrom": "01.08.2020",
 "EmployeeLastEmployedTo": "31.12.2099"
   },
   {
 "EmployeeID": "567",
 "Surname": "Müller",
 "Forename": "Hilde",
 "DayOfBirth": "09.03.1985",
     "EmployeeSignature": "MUH",
 "Sex": "weiblich",
 "MasterAllocation": "S2",
     "EmployeeJobGroup": "Berufsgruppe1",
     "EmployeeQualifications": [
       "V"
\qquad \qquad ],
 "EmployeeEmailAddress": "mueller@mail.com",
 "EmployeePhoneNumber": "0732 / 4010 98765",
     "EmployeeSocialInsurance": "9999",
"Employeestreet": "Kirchengasse 57", "Kirchengasse 57", "Kirchengasse 57", "Kirchengasse 57", "Kirchengasse 57
```
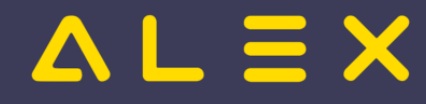

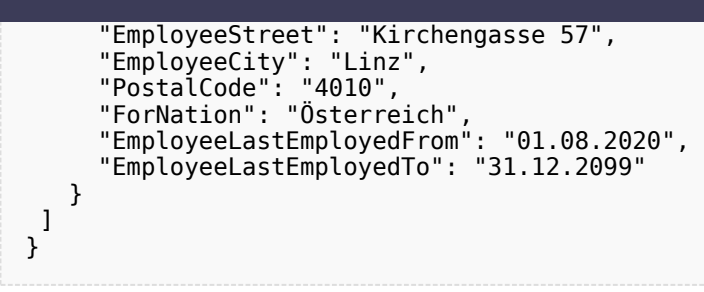

## <span id="page-45-1"></span>Fußnoten

<span id="page-45-0"></span>1. [↑](#page-41-1) [#7697](https://github.com/bitfactory-software/alex/issues/7697)

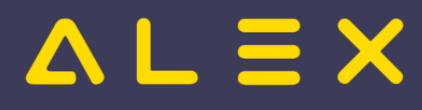

# <span id="page-46-0"></span>Webservice Personalstammdaten Import

Weiterleitung nach:

[Bfx.Abstract.Model.WebService.dll#Beispiele](https://alexwiki.bitfactory.at/wiki/Bfx.Abstract.Model.WebService.dll#Beispiele)

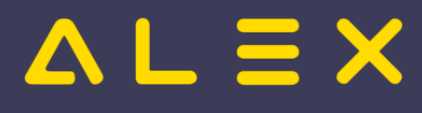

# <span id="page-47-0"></span>Zeitstempelungen (für die automatische Zeiterfassung)

Weiterleitung nach:

**• [Import Zeitstempelungen](https://alexwiki.bitfactory.at/wiki/Import_Zeitstempelungen)**